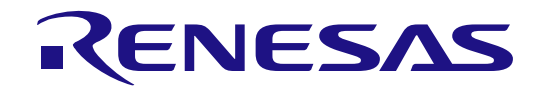

# RA2E3 グループ

## RA2E3 MCU グループ用評価キット FPB-RA2E3 v1 ユーザーズマニュアル

Renesas RA ファミリ RA2 シリーズ

本資料に記載の全ての情報は本資料発行時点のものであり、ルネサス エレクトロニクスは、予告な しに、本資料に記載した製品または仕様を変更することがあります。ルネサス エレクトロニクスの ホームページ(http://www.renesas.com)などにより公開される最新情報をご確認ください。

Rev. 1.00 2023.10

## ご注意書き

- 1. 本資料に記載された回路、ソフトウェアおよびこれら;に関連する情報は、半導体製品の動作例、応用例を説明するものです。回路、ソフトウェアお よびこれらに関連する情報を使用する場合、お客様の責任において、お客様の機器・システムを設計ください。これらの使用に起因して生じた損害 (お客様または第三者いずれに生じた損害も含みます。以下同じです。)に関し、当社は、一切その責任を負いません。
- 2. 当社製品または本資料に記載された製品デ-タ、図、表、プログラム、アルゴリズム、応用回路例等の情報の使用に起因して発生した第三者の特許 権、著作権その他の知的財産権に対する侵害またはこれらに関する紛争について、当社は、何らの保証を行うものではなく、また責任を負うものでは ありません。
- 3. 当社は、本資料に基づき当社または第三者の特許権、著作権その他の知的財産権を何ら許諾するものではありません。
- 4. 当社製品を組み込んだ製品の輸出入、製造、販売、利用、配布その他の行為を行うにあたり、第三者保有の技術の利用に関するライセンスが必要とな る場合、当該ライセンス取得の判断および取得はお客様の責任において行ってください。
- 5. 当社製品を、全部または一部を問わず、改造、改変、複製、リバースエンジニアリング、その他、不適切に使用しないでください。かかる改造、改 変、複製、リバースエンジニアリング等により生じた損害に関し、当社は、一切その責任を負いません。
- 6. 当社は、当社製品の品質水準を「標準水準」および「高品質水準」に分類しており、各品質水準は、以下に示す用途に製品が使用されることを意図し ております。

標準水準: コンピュータ、OA 機器、通信機器、計測機器、AV 機器、家電、工作機械、パーソナル機器、産業用ロボット等 高品質水準:輸送機器(自動車、電車、船舶等)、交通制御(信号)、大規模通信機器、金融端末基幹システム、各種安全制御装置等 当社製品は、データシート等により高信頼性、Harsh environment 向け製品と定義しているものを除き、直接生命・身体に危害を及ぼす可能性のある 機器・システム(生命維持装置、人体に埋め込み使用するもの等)、もしくは多大な物的損害を発生させるおそれのある機器・システム(宇宙機器 と、海底中継器、原子力制御システム、航空機制御システム、プラント基幹システム、軍事機器等)に使用されることを意図しておらず、これらの用 途に使用することは想定していません。たとえ、当社が想定していない用途に当社製品を使用したことにより損害が生じても、当社は一切その責任を 負いません。

- 7. あらゆる半導体製品は、外部攻撃からの安全性を 100%保証されているわけではありません。当社ハードウェア/ソフトウェア製品にはセキュリティ 対策が組み込まれているものもありますが、これによって、当社は、セキュリティ脆弱性または侵害(当社製品または当社製品が使用されているシス テムに対する不正アクセス・不正使用を含みますが、これに限りません。)から生じる責任を負うものではありません。当社は、当社製品または当社 製品が使用されたあらゆるシステムが、不正な改変、攻撃、ウイルス、干渉、ハッキング、データの破壊または窃盗その他の不正な侵入行為(「脆弱 性問題」といいます。)によって影響を受けないことを保証しません。当社は、脆弱性問題に起因しまたはこれに関連して生じた損害について、一切 責任を負いません。また、法令において認められる限りにおいて、本資料および当社ハードウェア/ソフトウェア製品について、商品性および特定目 的との合致に関する保証ならびに第三者の権利を侵害しないことの保証を含め、明示または黙示のいかなる保証も行いません。
- 8. 当社製品をご使用の際は、最新の製品情報(データシート、ユーザーズマニュアル、アプリケーションノート、信頼性ハンドブックに記載の「半導体 デバイスの使用上の一般的な注意事項」等)をご確認の上、当社が指定する最大定格、動作電源電圧範囲、放熱特性、実装条件その他指定条件の範囲 内でご使用ください。指定条件の範囲を超えて当社製品をご使用された場合の故障、誤動作の不具合および事故につきましては、当社は、一切その責 任を負いません。
- 9. 当社は、当社製品の品質および信頼性の向上に努めていますが、半導体製品はある確率で故障が発生したり、使用条件によっては誤動作したりする場 合があります。また、当社製品は、データシート等において高信頼性、Harsh environment 向け製品と定義しているものを除き、耐放射線設計を行っ ておりません。仮に当社製品の故障または誤動作が生じた場合であっても、人身事故、火災事故その他社会的損害等を生じさせないよう、お客様の責 任において、冗長設計、延焼対策設計、誤動作防止設計等の安全設計およびエージング処理等、お客様の機器・システムとしての出荷保証を行ってく ださい。特に、マイコンソフトウェアは、単独での検証は困難なため、お客様の機器・システムとしての安全検証をお客様の責任で行ってください。
- 10. 当社製品の環境適合性等の詳細につきましては、製品個別に必ず当社営業窓口までお問合せください。ご使用に際しては、特定の物質の含有・使用を 規制する RoHS 指令等、適用される環境関連法令を十分調査のうえ、かかる法令に適合するようご使用ください。かかる法令を遵守しないことにより 生じた損害に関して、当社は、一切その責任を負いません。
- 11. 当社製品および技術を国内外の法令および規則により製造・使用・販売を禁止されている機器・システムに使用することはできません。当社製品およ び技術を輸出、販売または移転等する場合は、「外国為替及び外国貿易法」その他日本国および適用される外国の輸出管理関連法規を遵守し、それら の定めるところに従い必要な手続きを行ってください。
- 12. お客様が当社製品を第三者に転売等される場合には、事前に当該第三者に対して、本ご注意書き記載の諸条件を通知する責任を負うものといたしま す。
- 13. 本資料の全部または一部を当社の文書による事前の承諾を得ることなく転載または複製することを禁じます。
- 14. 本資料に記載されている内容または当社製品についてご不明な点がございましたら、当社の営業担当者までお問合せください。
- 注 1. 本資料において使用されている「当社」とは、ルネサス エレクトロニクス株式会社およびルネサス エレクトロニクス株式会社が直接的、間接的に支 配する会社をいいます。
- 注 2. 本資料において使用されている「当社製品」とは、注 1において定義された当社の開発、製造製品をいいます。

(Rev.5.0-1 2020.10)

〒135-0061 東京都江東区豊洲 3-2-24(豊洲フォレシア) [www.renesas.com](https://www.renesas.com/)

#### 本社所在地 おぼし お問合せ窓口 お問合せ窓口

弊社の製品や技術、ドキュメントの最新情報、最寄の営業お問合せ窓 口に関する情報などは、弊社ウェブサイトをご覧ください。

[www.renesas.com/contact/](http://www.renesas.com/contact/)

#### 商標について

ルネサスおよびルネサスロゴはルネサス エレクトロニクス株式会社の 商標です。すべての商標および登録商標は、それぞれの所有者に帰属 します。

#### 製品ご使用上の注意事項

ここでは、マイコン製品全体に適用する「使用上の注意事項」について説明します。個別の使用上の注意事項については、本ドキュメントおよびテクニ カルアップデートを参照してください。

1. 静電気対策

CMOS 製品の取り扱いの際は静電気防止を心がけてください。CMOS 製品は強い静電気によってゲート絶縁破壊を生じることがあります。運搬や保存 の際には、当社が出荷梱包に使用している導電性のトレーやマガジンケース、導電性の緩衝材、金属ケースなどを利用し、組み立て工程にはアースを 施してください。プラスチック板上に放置したり、端子を触ったりしないでください。また、CMOS 製品を実装したボードについても同様の扱いをし てください。

2. 電源投入時の処置

電源投入時は、製品の状態は不定です。電源投入時には、LSI の内部回路の状態は不確定であり、レジスタの設定や各端子の状態は不定です。外部リ セット端子でリセットする製品の場合、電源投入からリセットが有効になるまでの期間、端子の状態は保証できません。同様に、内蔵パワーオンリセ ット機能を使用してリセットする製品の場合、電源投入からリセットのかかる一定電圧に達するまでの期間、端子の状態は保証できません。

3. 電源オフ時における入力信号

当該製品の電源がオフ状態のときに、入力信号や入出力プルアップ電源を入れないでください。入力信号や入出力プルアップ電源からの電流注入によ り、誤動作を引き起こしたり、異常電流が流れ内部素子を劣化させたりする場合があります。資料中に「電源オフ時における入力信号」についての記 載のある製品は、その内容を守ってください。

4. 未使用端子の処理

未使用端子は、「未使用端子の処理」に従って処理してください。CMOS 製品の入力端子のインピーダンスは、一般に、ハイインピーダンスとなって います。未使用端子を開放状態で動作させると、誘導現象により、LSI 周辺のノイズが印加され、LSI 内部で貫通電流が流れたり、入力信号と認識され て誤動作を起こす恐れがあります。

5. クロックについて

リセット時は、クロックが安定した後、リセットを解除してください。プログラム実行中のクロック切り替え時は、切り替え先クロックが安定した後 に切り替えてください。リセット時、外部発振子(または外部発振回路)を用いたクロックで動作を開始するシステムでは、クロックが十分安定した 後、リセットを解除してください。また、プログラムの途中で外部発振子(または外部発振回路)を用いたクロックに切り替える場合は、切り替え先 のクロックが十分安定してから切り替えてください。

#### 6. 入力端子の印加波形

入力ノイズや反射波による波形歪みは誤動作の原因になりますので注意してください。CMOS 製品の入力がノイズなどに起因して、VIL (Max.)から  $V_{\rm II}$  (Min.) までの領域にとどまるような場合は、誤動作を引き起こす恐れがあります。入力レベルが固定の場合はもちろん、V $_{\rm IL}$  (Max.)から V $_{\rm II}$ (Min.)までの領域を通過する遷移期間中にチャタリングノイズなどが入らないように使用してください。

7. リザーブアドレス(予約領域)のアクセス禁止

リザーブアドレス(予約領域)のアクセスを禁止します。アドレス領域には、将来の拡張機能用に割り付けられている リザーブアドレス(予約領域) があります。これらのアドレスをアクセスしたときの動作については、保証できませんので、アクセスしないようにしてください。

8. 製品間の相違について

型名の異なる製品に変更する場合は、製品型名ごとにシステム評価試験を実施してください。同じグループのマイコンでも型名が違うと、フラッシュ メモリ、レイアウトパターンの相違などにより、電気的特性の範囲で、特性値、動作マージン、ノイズ耐量、ノイズ幅射量などが異なる場合がありま す。型名が違う製品に変更する場合は、個々の製品ごとにシステム評価試験を実施してください。

#### ルネサス **FPB-RA2E3** 免責事項

本評価キットFPB-RA2E3を使用することにより、お客様は下記条件に同意されたものとみなされます。下記条件は、[renesas.com/legal-notices](https://www.renesas.com/legal-notices)に記載 されている弊社の一般利用条件に追加されるものであり、下記条件と一般利用条件との間に不一致がある場合は下記条件が優先します。

ルネサスは、FPB-RA2E3に瑕疵がないことを保証するものではありません。FPB-RA2E3の使用結果および性能に関する危険については、すべてお客 様が負うものとします。FPB-RA2E3は、明示的または黙示的を問わず、一切の保証を伴わずに「現状のまま」で弊社により提供されます。当該保証には 良好な出来栄え、特定目的への適合性、商品性、権限および知的財産権の非侵害についての黙示の保証が含まれますが、これらに限られません。弊社は、 かかる一切の保証を明示的に否認します。

弊社は、FPB-RA2E3を完成品と考えていません。したがって、FPB-RA2E3はリサイクル、制限物質、電磁環境適合性の規制など、完成品に適用され る一部の要件にまだ準拠していない場合があります。FPB-RA2E3の認証(Certification)および準拠(Compliance)に関する情報は、「認証」の章をご 参照ください。キットユーザが居る地域ごとに適用されるあらゆる地域的な要件に対する適合性を確認することは、全てそのキットユーザの責任である ものとします。

弊社または関連会社は、逸失利益、データの損失、契約機会の損失、取引上の損失、評判や信用の棄損、経済的損失、再プログラミングやリコールに 伴う費用については(前述の損失が直接的であるか間接的であるかを問わず)一切責任を負いません。また、弊社または関連会社は、EK-RA8M1の使用 に起因または関連して生じるその他の特別、付随的、結果的損害についても、直接的であるか間接的であるかを問わず、弊社またはその関連会社が当該 損害の可能性を指摘されていた場合でも、一切責任を負いません。

弊社は本書に記載されている情報を合理的な注意を払って作成していますが、当該情報に誤りがないことを保証するものではありません。また、弊社 は本書に記載されている他のベンダーにより示された部品番号のすべての適用やパラメータが正確に一致していることを保証するものでもありません。 本書で提供される情報は、弊社製品の使用を可能にすることのみを目的としています。本書により、または弊社製品と関連して、知的財産権に対する明 示または黙示のライセンスが許諾されることはありません。弊社は、製品の仕様および説明を予告なしに随時変更する権利を留保します。本書に記載さ れている情報の誤りまたは欠落に起因する損害がお客様に生じた場合においても弊社は一切その責任を負いません。弊社は、他社のウェブサイトに記載 されている情報の正確性については検証できず、一切責任を負いません。

#### 注意事項

本評価キットは、周囲温度および湿度を制御された実験室の環境でのみ使用されることを前提としています。本製品と高感度機器間には安全な距離を 置いてください。実験室、教室、研究エリアもしくは同種のエリア以外での使用は、EMC 指令の保護要件への準拠を無効にし、起訴される可能性があり ます。

本製品は、RF エネルギーを生成・使用し、また放出可能で、無線通信に有害な干渉を起こす可能性が あります。しかしながら、特定の実装環境で干 渉が起こらないという保証はありません。本装置をオン オフすることにより無線やテレビ受信に有害な干渉を及ぼしていると判断される場合は、下記の 対策を 講じて干渉を補正してください。

- ・附属のケーブルが装置をまたがらないようにする
- ・受信アンテナの方向を変える
- ・装置とレシーバをさらに離す
- ・装置を接続するコンセントをレシーバが接続してあるコンセントとは異なる回路のコンセントにする
- ・使用していないときは装置の出力を下げる
- ・販売店もしくは経験豊富な無線/TV 技術者に相談する

注:可能なかぎりシールドインタフェースケーブルを使用してください。

本製品は、EMC 事象の影響を受ける可能性があります。影響を軽減するために、下記の対策をとってく ださい。

・製品使用中は製品の 10 メートル以内で携帯電話を使用しない

・装置取扱時には ESD に関する注意事項を順守する

本評価キットは、最終製品の理想的なリファレンス設計を表すものではなく、最終製品 の規制基準を満足するものでもありません。

#### 所有権通知

本書に含まれるすべてのテキスト、グラフィック、写真、商標、ロゴ、挿絵、コンピュータコード (総称してコンテンツ)は、ルネサスが所有、管理、 またはライセンスを保持するものであり、トレードドレス法、著作権法、特許法および商標法、その他の知的財産権法、不正競争法で保護されています。 本書に明示的に記述されている場合を除いて、ルネサスから事前に承諾書を得ることなく、本書の一部またはコンテンツを、公開または頒布目的で、あ るいは営利目的で、コピー、複製、再版、掲載、開示、エンコード、翻訳、伝送すること、およびいかなる媒体においても配布することは禁じられてい ます。

ARM®および Cortex®は、Arm Limited の登録商標です。

Pmod™は、Digilent Inc.の商標です。Pmod インタフェース仕様は、Digilent Inc.の所有物です。Pmod 商標の使用に関する詳細については、[Pmod](https://digilent.com/reference/_media/pmod/pmod/pmod_license_agreement.pdf)  [License Agreement](https://digilent.com/reference/_media/pmod/pmod/pmod_license_agreement.pdf) をご覧ください。

Arduino®は Arduino SA の商標です。

本書に記載されているその他のブランドおよび名称は、それぞれの所有者の商標または登録商標です。

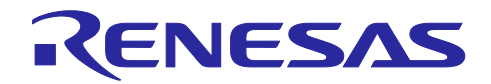

## Renesas RA ファミリ FPB-RA2E3 v1 ユーザーズマニュアル

## 目次

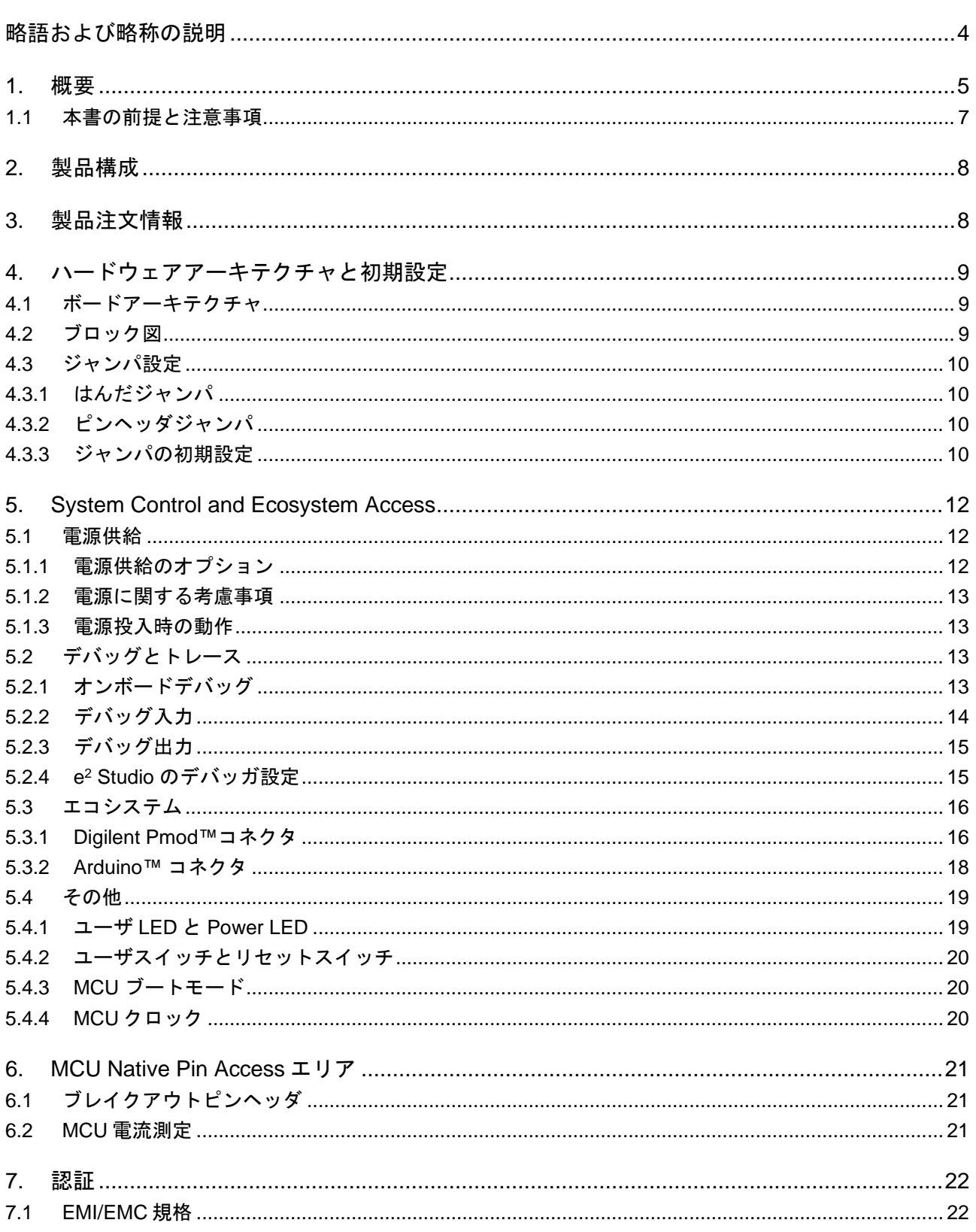

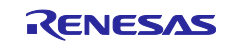

## Renesas RA ファミリ

## FPB-RA2E3 v1 ユーザーズマニュアル

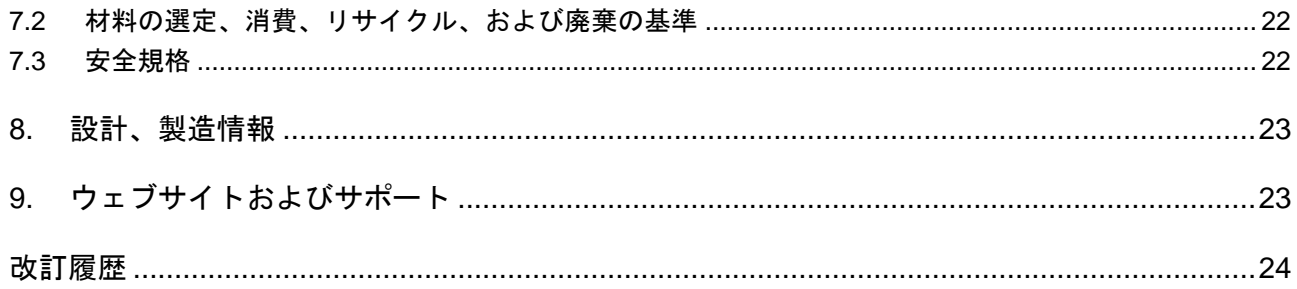

## 図

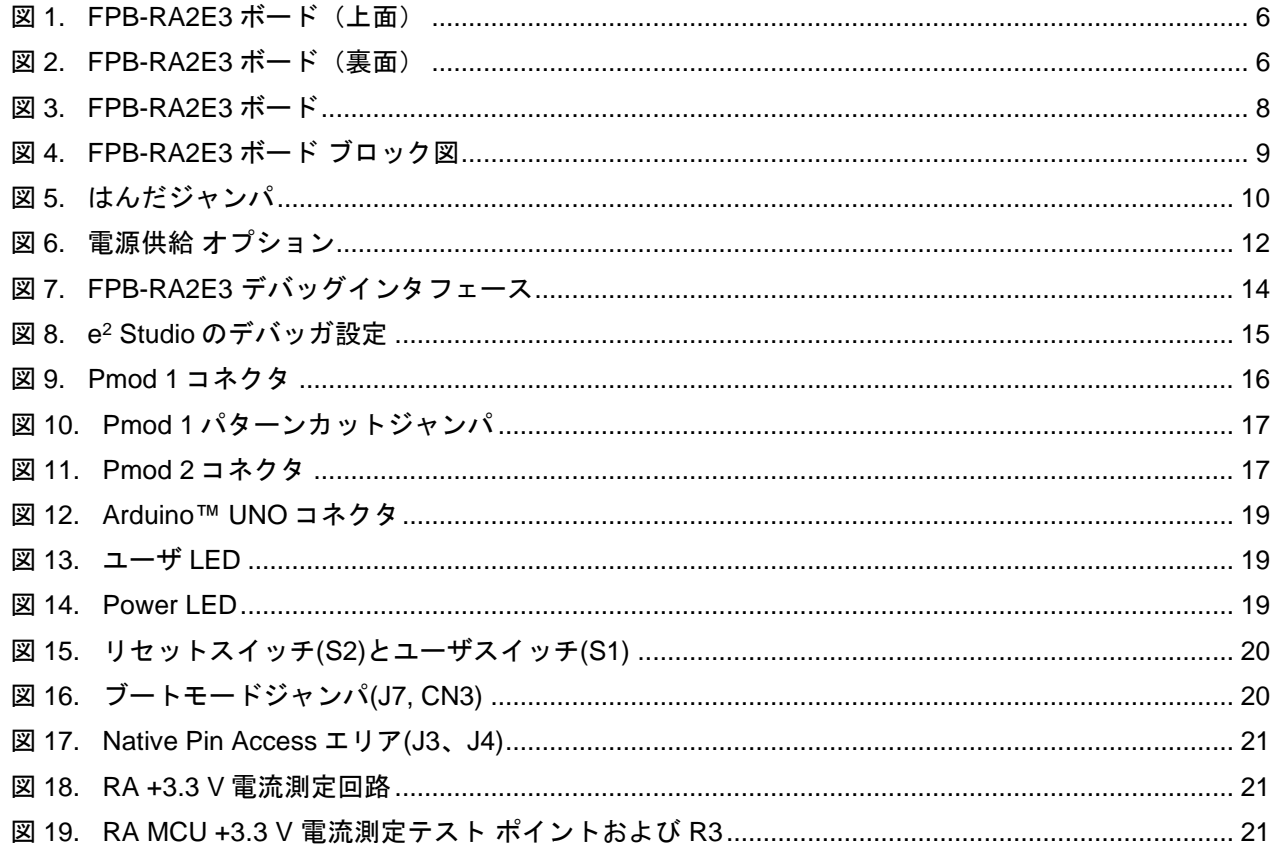

## 表

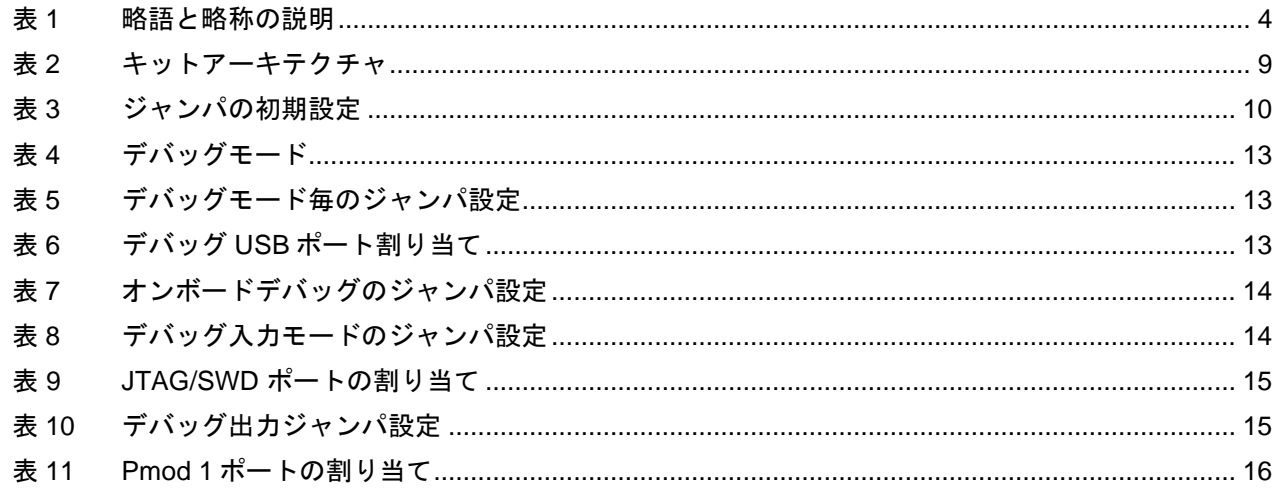

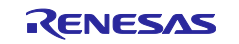

## Renesas RA ファミリ

## FPB-RA2E3 v1 ユーザーズマニュアル

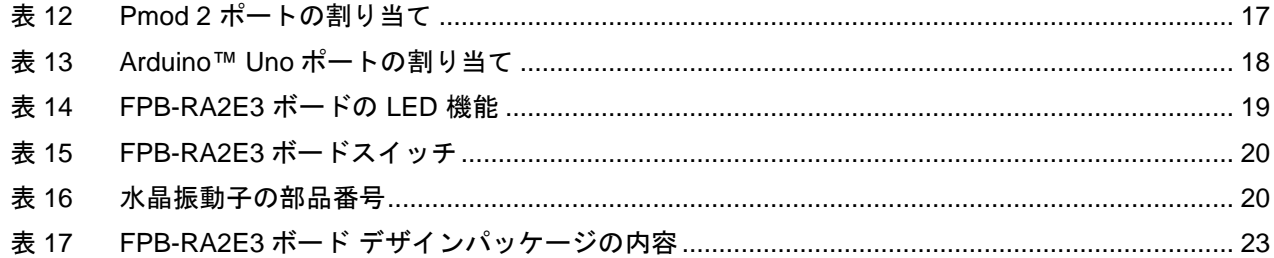

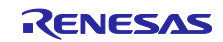

## <span id="page-7-0"></span>略語および略称の説明

<span id="page-7-1"></span>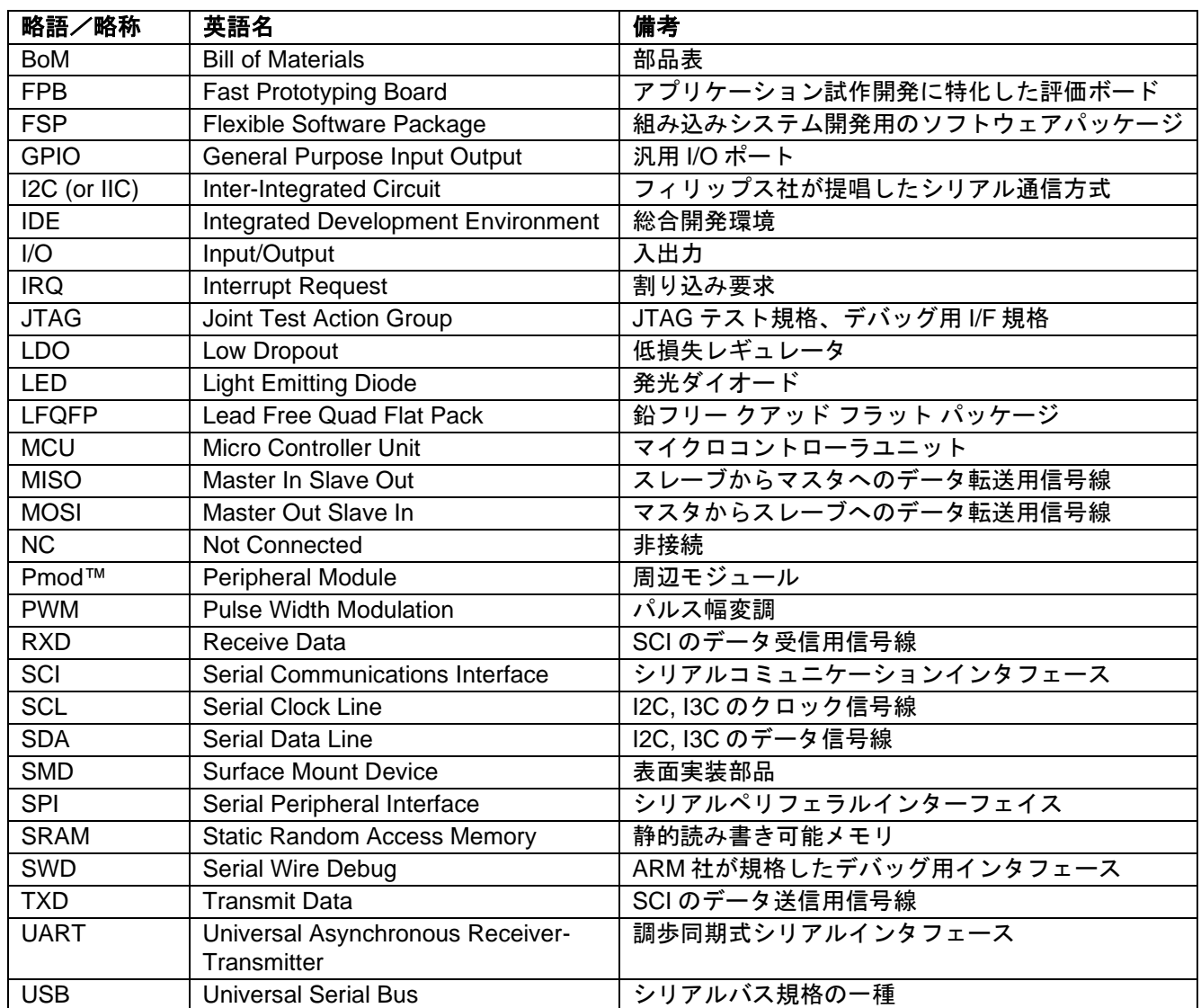

## 表 **1** 略語と略称の説明

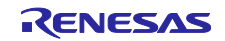

#### <span id="page-8-0"></span>**1.** 概要

RA2E3 MCU グループ用 Fast Prototyping Board である FPB-RA2E3 を使用すると、RA2E3 MCU グループ の機能をシームレスに評価し、Flexible Software Package (FSP)と e <sup>2</sup> Studio IDE を使用して組み込みシステ ム アプリケーションを開発できます。ユーザは、オンボード機能と選択した一般的なエコシステム アドオ ンを使用して、大きなアイデアを実現できます。

FPB-RA2E3 ボードの主な機能は、以下の 2 グループ(ボードのアーキテクチャと一致) に分類されます。

#### **MCU Native Pin Access**

- R7FA2E3073CFL MCU (以降、RA MCU)
- 48 MHz, Arm® Cortex®-M23 コア
- 64 KB コードフラッシュ、2 KB データフラッシュ、16 KB SRAM
- 48 ピン、LFQFP パッケージ
- 2 x 24 ピン オス ヘッダによるネイティブ ピン アクセス
- 消費電流を正確に測定するための MCU 電流測定ポイント
- 複数のクロックソース– RA MCU 内部の低精度(~1%)のクロックが利用可能。RA MCU 発振器およ びサブクロック発振器用水晶振動子は、高精度 20.000 MHz および 32.768 kHz の基準クロックを提供 し、ボードに取り付けることができます。

#### **System Control and Ecosystem Access**

- 2つの 5 V 入力ソース
	- ⎯ USB(デバッグ、フルスピード)
- 外部電源(2 ピンヘッダを使用) (未実装)
- SEGGER J-Link オンボードプログラマ/デバッガ(SWD、JTAG、SWO)
- ユーザ LED とスイッチ
- 2個のユーザ LED(緑)
- 電源供給を示す Power LED(緑)
- デバッグ接続を示すデバッグ LED(黄色)
- ⎯ 1 つのユーザスイッチ
- ⎯ 1 つのリセットスイッチ
- 2つの一般的なエコシステム拡張
	- ⎯ Digilent Pmod™ (SPI、UART、I2C)コネクタ x 2
- Arduino™ (UNO R3)コネクタ
- MCU ブート設定ジャンパ(未実装)

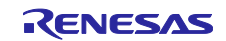

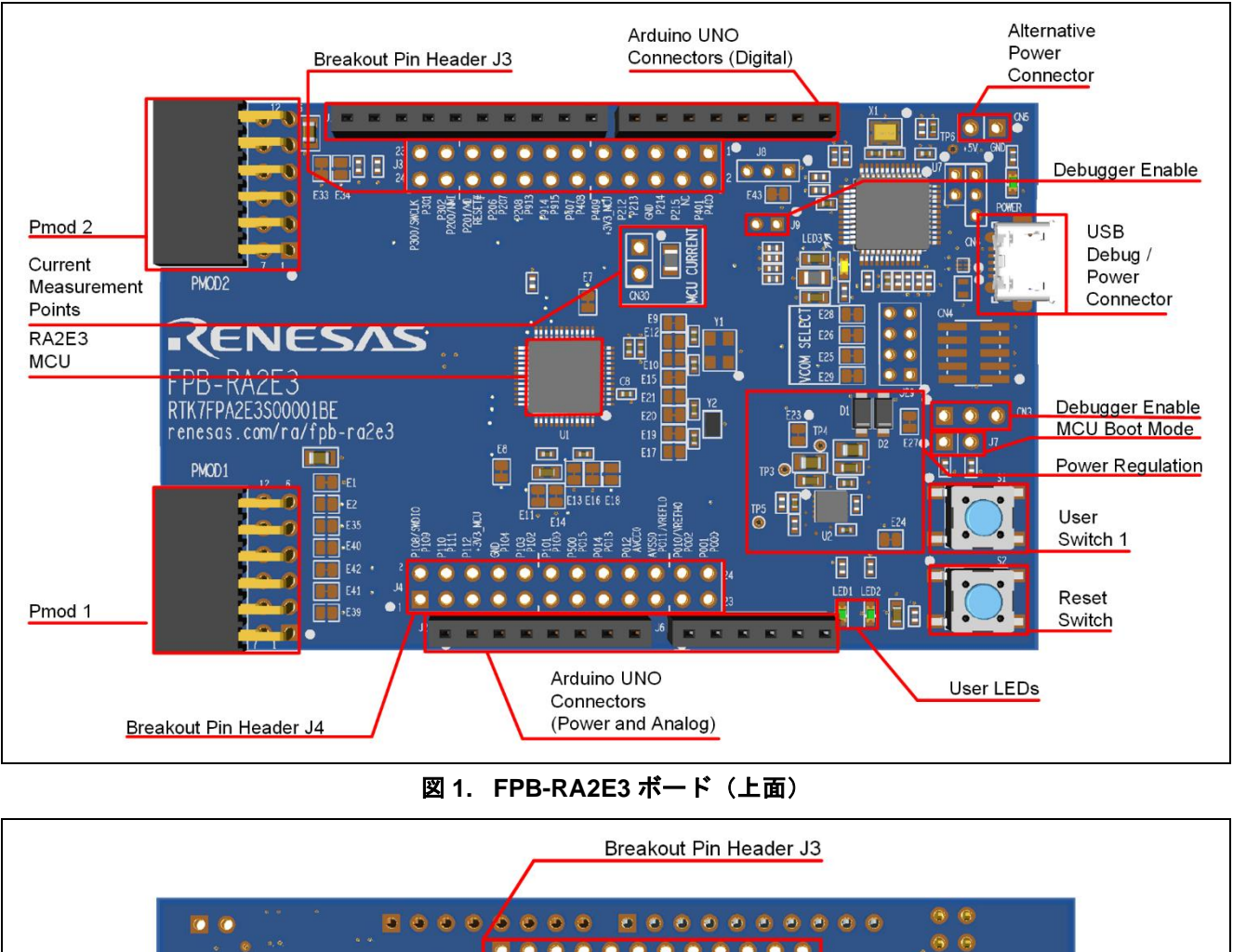

<span id="page-9-0"></span>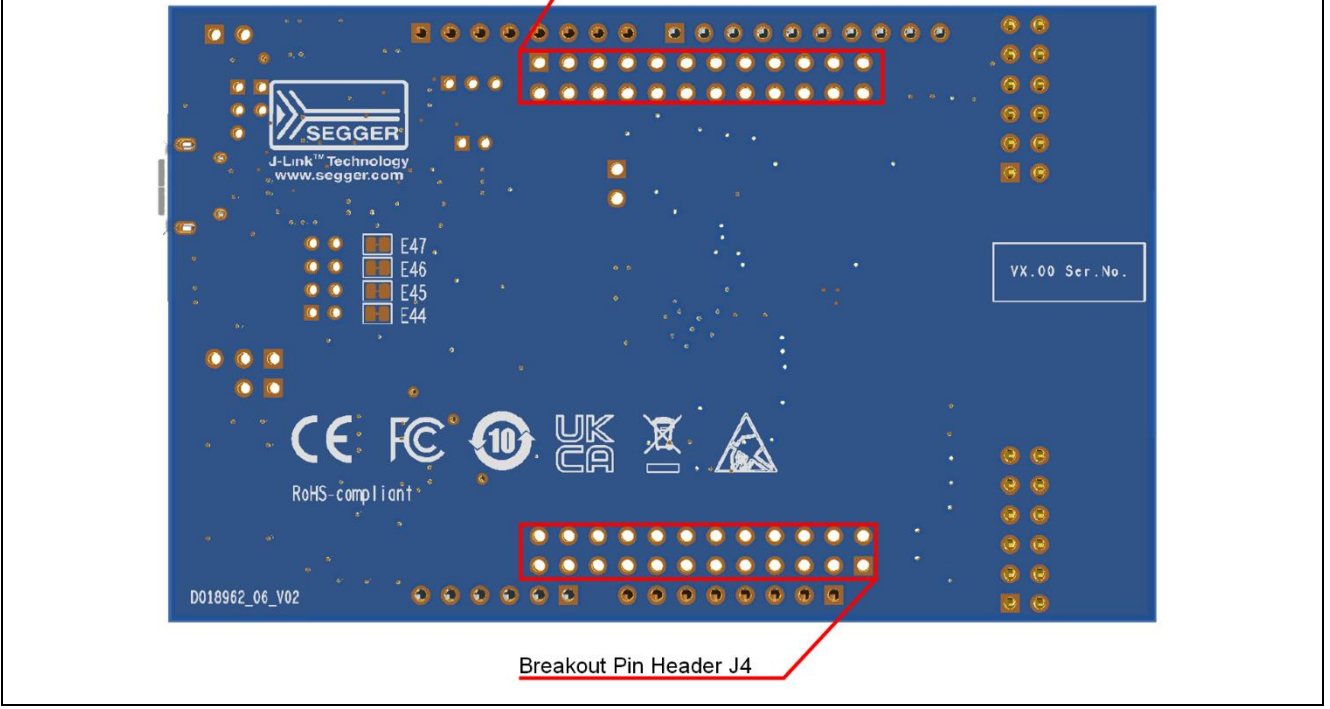

<span id="page-9-1"></span>図 **2. FPB-RA2E3** ボード(裏面)

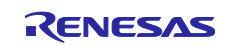

#### <span id="page-10-0"></span>**1.1** 本書の前提と注意事項

- 1. ユーザは、マイクロコントローラおよび組込みシステムのハードウェアに関する基本的な知識を持って いることを想定しています。
- 2. ボードの詳細については、「FPB-RA2E3 クイックスタートガイド」を参照することをお推奨します。
- 3. FPB-RA2E3 ボードで組み込みアプリケーションを開発するには、フレキシブル ソフトウェア パッケー ジ(FSP)と e <sup>2</sup> Studio などの統合開発環境(IDE)が必要です。
- 4. ソフトウェアのダウンロードとインストール、サンプルプロジェクトのインポート、ビルド、FPB-RA2E3 ボードのプログラミングの手順は、チュートリアルマニュアルに記載されています。
- 5. FPB ボードに実装されている MCU には、最新バージョンのオンチップブートファームウェアが含まれ ていない場合があります。

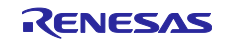

## <span id="page-11-0"></span>**2.** 製品構成

本製品は以下の部品で構成されています。

- 1. FPB-RA2E3 v1 ボード
- 2. 印刷されたクイックスタートガイド
- 3. China RoHS 文書

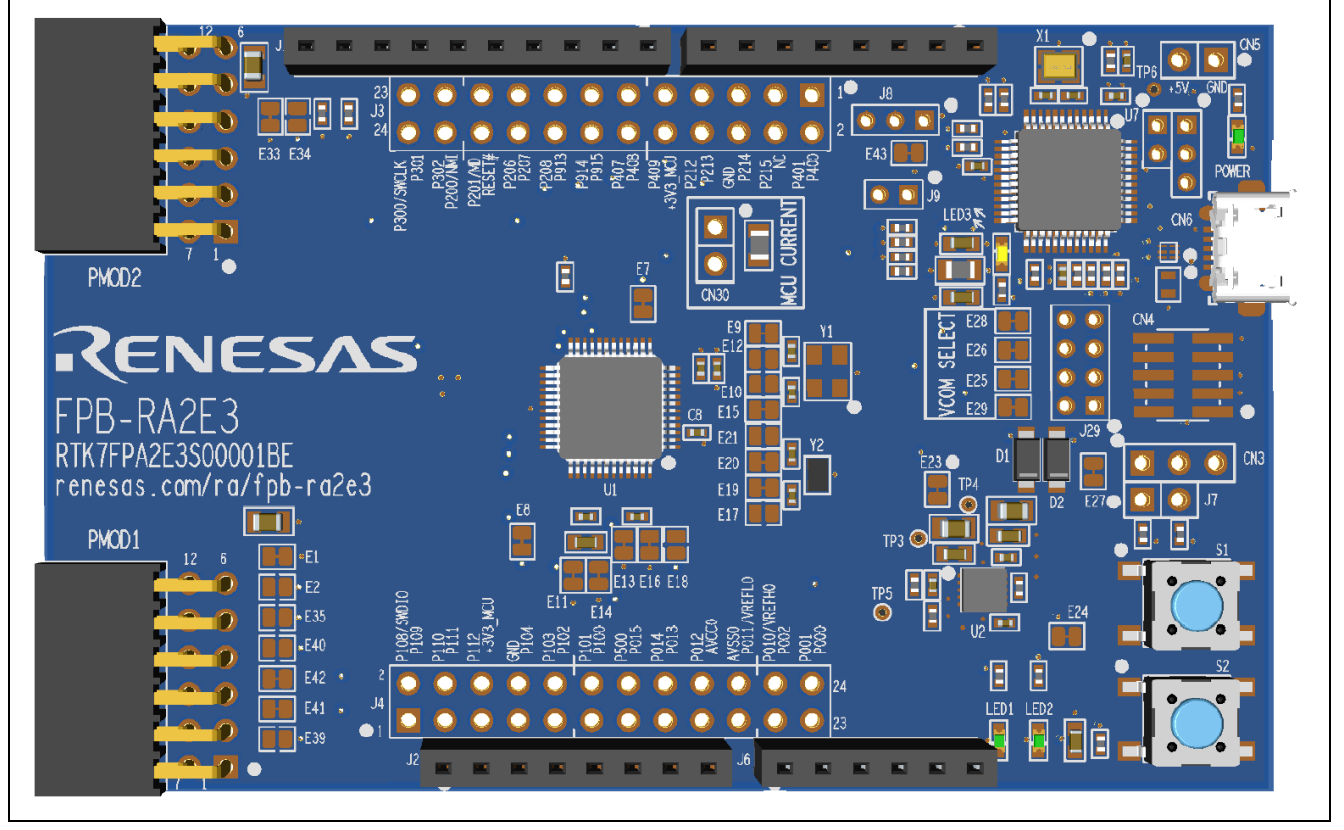

#### <span id="page-11-2"></span>図 **3. FPB-RA2E3** ボード

## <span id="page-11-1"></span>**3.** 製品注文情報

• FPB-RA2E3 v1 注文用製品型名: RTK7FPA2E3S00001BE

注: 注文可能なパーツ番号の下線付きの文字は、キットのバージョンを表しています。

• FPB-RA2E3 ボード寸法:53 mm(幅)×85 mm(長さ)×11.5 mm(厚さ)

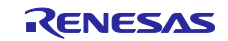

## <span id="page-12-0"></span>**4.** ハードウェアアーキテクチャと初期設定

#### <span id="page-12-1"></span>**4.1** ボードアーキテクチャ

FPB-RA2E3 ボードは、FPB シリーズの他のボードと同様のアーキテクチャで設計されています。MCU の ほかに、オンボード プログラマ、MCU のすべてのピンにアクセスするためのピン ヘッダ、電源レギュレー タ、いくつかの LED とスイッチ、およびエコシステム I/O コネクタ (Pmod™ および Arduino™) がありま す。

<span id="page-12-4"></span>

| ボード機能                                            | 特徵                                                                    | すべての類似ボード<br>上に存在する機能 | 機能                      |
|--------------------------------------------------|-----------------------------------------------------------------------|-----------------------|-------------------------|
| Access                                           | MCU Native Pin   RA MCU、すべての MCU I/O お<br>よび電源、電流測定用のブレーク<br>アウトピンヘッダ | あり                    | MCU に依存                 |
| <b>System Control</b><br>and Ecosystem<br>Access | 電源、デバッガ、ユーザ LED と<br>スイッチ、リセットスイッチ、エ<br>コシステムコネクタ、ブート設定               | あり                    | 他の FPB ボードでも同じ<br>または類似 |

表 **2** キットアーキテクチャ

## <span id="page-12-2"></span>**4.2** ブロック図

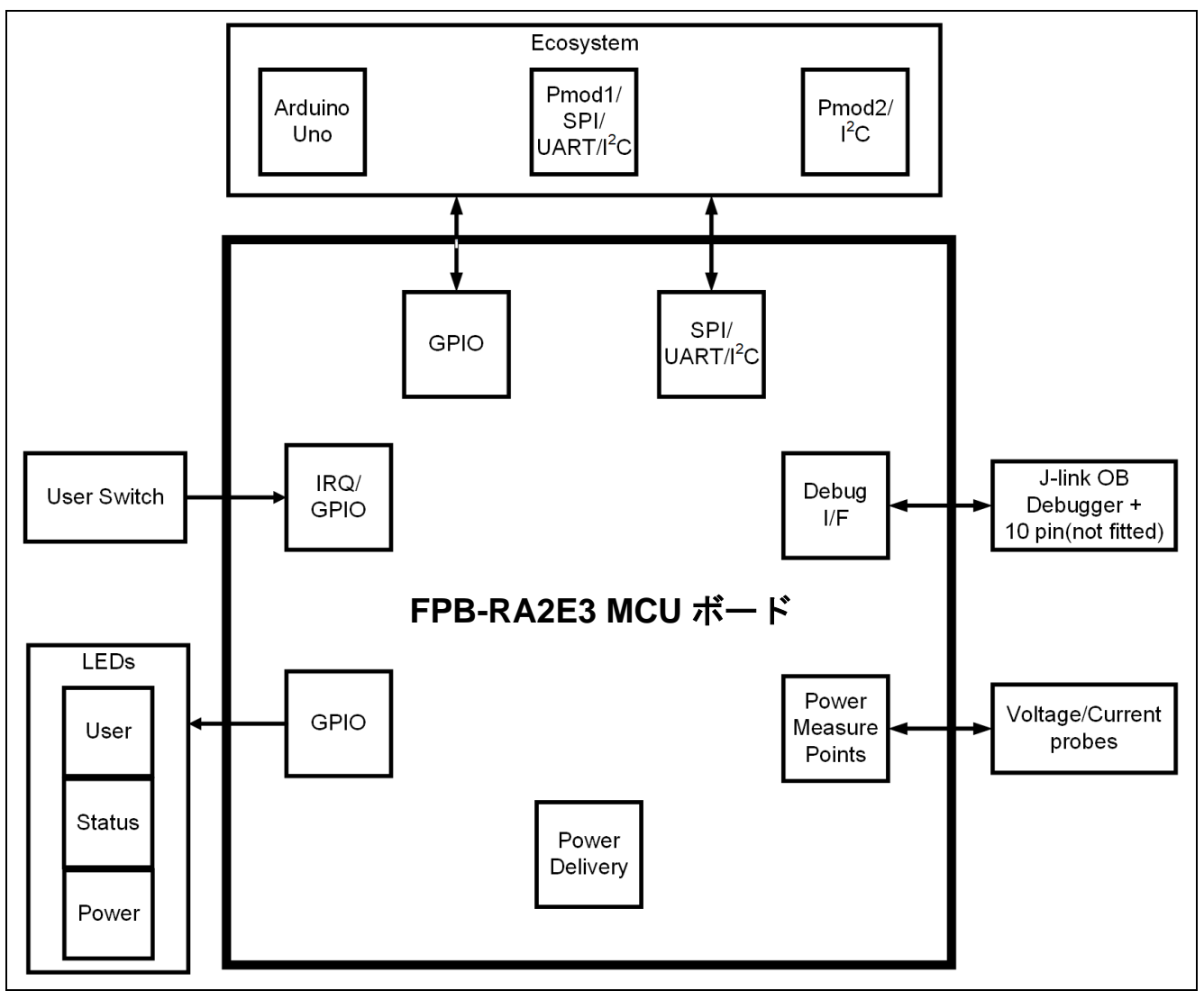

<span id="page-12-3"></span>図 **4. FPB-RA2E3** ボード ブロック図

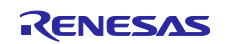

#### <span id="page-13-0"></span>**4.3** ジャンパ設定

FPB-RA2E3 ボードには、2 種類のジャンパが用意されています。

- 1. はんだジャンパ(パターンカットジャンパおよびはんだブリッジジャンパ)
- 2. ピンヘッダジャンパ

次の章では、各タイプとその初期設定について説明します。

#### <span id="page-13-1"></span>**4.3.1** はんだジャンパ

はんだジャンパには、パターンカットジャンパ(ショート)とはんだブリッジジャンパ(オープン)の 2 種類があります。

パターンカットジャンパ(ショート)は、細い銅のパターンで接続されたパッドです。パターンカットジ ャンパ(ショート)は、シルクスクリーンでプリントされた四角い線で囲まれています。パッドを絶縁する には、隣り合う各パッド間のパターンをカットした後に、機械的に、もしくは熱を使ってパターン部に残っ た銅箔を取り除いてください。エッチングされた銅のトレースを取り除くと、パターンカットジャンパ(シ ョート)はそれ以降、はんだブリッジジャンパ(オープン)になります。

はんだブリッジジャンパ(オープン)は 2 つの絶縁されたパッドで構成され、次の 3 つの方法のいずれか で結合することができます。

- 両方のパッドにはんだ付けを行い、それぞれのパッド上に隆起部分を作り、この両パッド上の隆起に、 はんだごてを渡すように接触して両方のパッドを接合させます。
- 小さなワイヤを 2 つのパッド間に配置し、はんだ付けすることができます。
- インチサイズ 0805、0603、または 0402 の SMD 抵抗器を 2 つのパッド間に配置し、所定の位置にはん だ付けすることができます。0Ω 抵抗でパッド同士を短絡させます。

銅ジャンパの場合、パッド間に電気接続がある場合、接続は短絡しているとみなされます。(パターンカ ットジャンパ(ショート)の初期設定)パッド間に電気接続がない場合、接続は開放とみなされます (はんだ ブリッジジャンパ(オープン)の初期設定)。

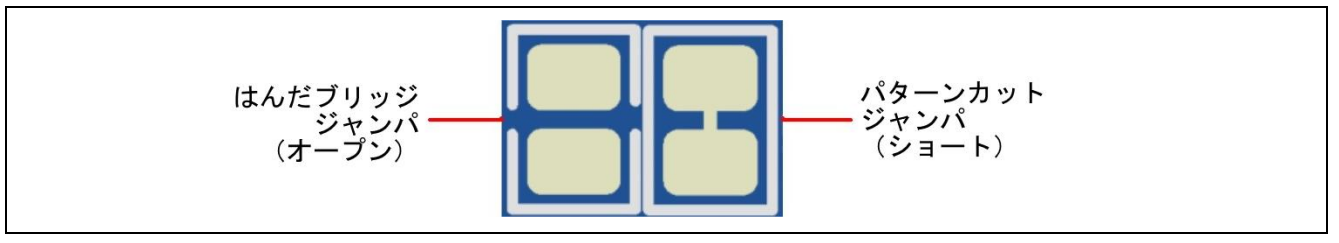

図 **5.** はんだジャンパ

#### <span id="page-13-4"></span><span id="page-13-2"></span>**4.3.2** ピンヘッダジャンパ

これらのジャンパは、それらを開放・短絡するために外部シャントを必要とする小さなピッチのジャンパ です。FPB-RA2E3 ボードのピンジャンパは、0.1 インチ(2.54 mm)ピッチのヘッダであり、互換性のある 2.54 mm のシャントジャンパが必要です。

#### <span id="page-13-3"></span>**4.3.3** ジャンパの初期設定

次の表は、FPB-RA2E3 ボードの各ジャンパの初期設定を示しています。これには、はんだジャンパ (Ex 表示) と従来のピン ジャンパ (Jx または CNx 表示) が含まれます。

各ジャンパの回路グループは、ボードの回路図に示されている表示です。(デザインパッケージで入手可 能)リストに記載されているジャンパの詳細については、各機能の章を参照してください。

<span id="page-13-5"></span>

| 位置                       | 回路グループ   | 初期設定<br>(開放/短絡)     | 機能           |
|--------------------------|----------|---------------------|--------------|
| CN <sub>3</sub><br>(未実装) | Debugger | $1 - 2$<br>(E27 経由) | 通常のデバッグ操作    |
| CN <sub>5</sub><br>(未実装) | Power    | 未実装                 | 代替5V電源用ピンヘッダ |

表 **3** ジャンパの初期設定

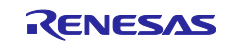

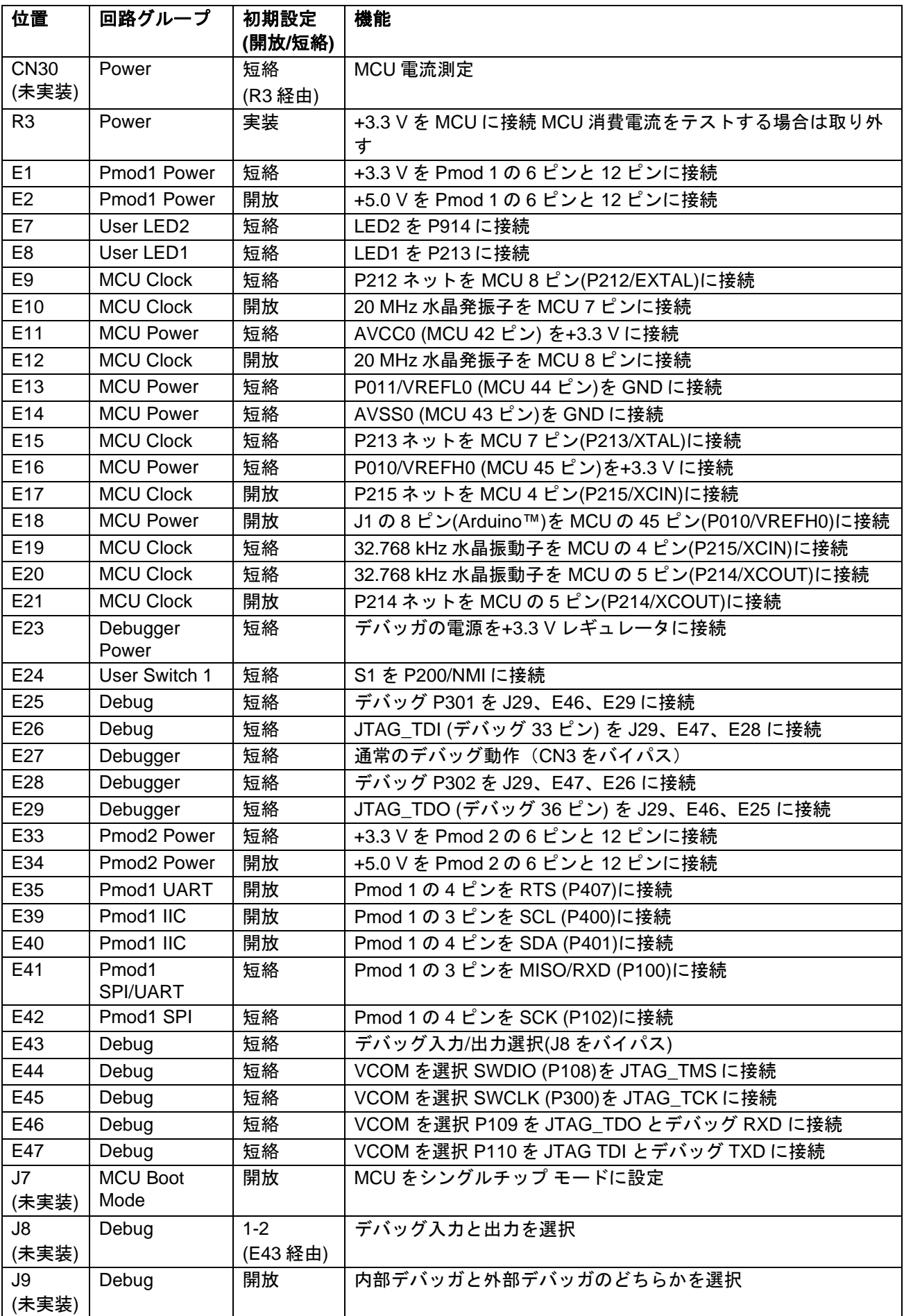

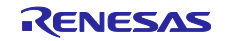

#### <span id="page-15-0"></span>**5. System Control and Ecosystem Access**

FPB-RA2E3 は、電源レギュレータ、オンボード デバッガ、シンプルな I/O (スイッチと LED)、および一 般的な I/O エコシステム コネクタを提供します。これらについては、以下の章で詳しく説明します。

#### <span id="page-15-1"></span>**5.1** 電源供給

FPB-RA2E3 ボードは +5 V 動作用に設計されています。オンボードの低電圧変換レギュレータ(LDO)レギ ュレータを使用して、5 V 電源を 3.3 V 電源に変換します。3.3 V 電源は RA MCU およびその他周辺機能に 電源供給するために使用します。

#### <span id="page-15-2"></span>**5.1.1** 電源供給のオプション

この章では、FPB-RA2E3 ボードに電力を供給するいくつかの方法について説明します。

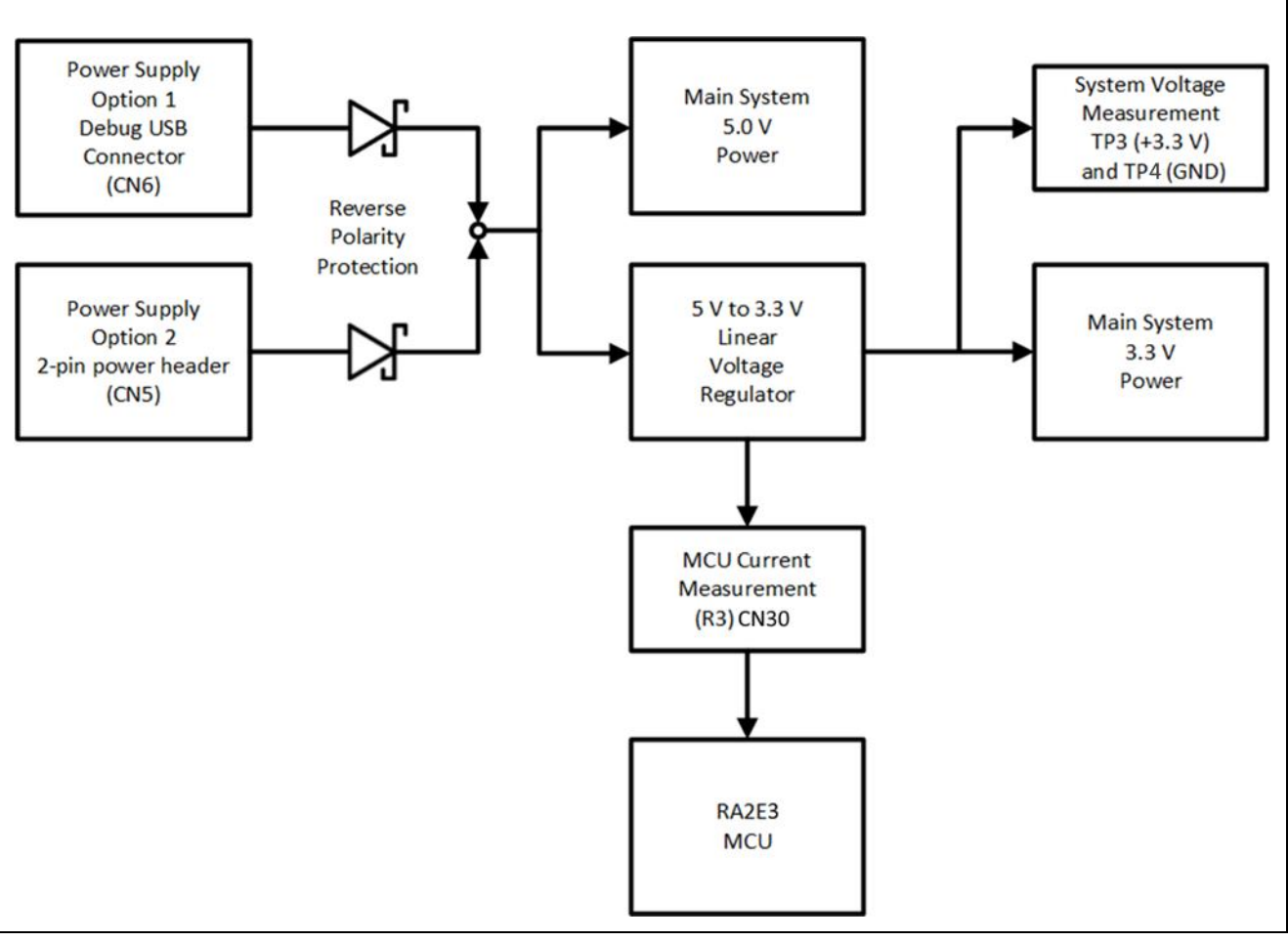

図 **6.** 電源供給 オプション

<span id="page-15-3"></span>電流測定抵抗を取り外し、CN30 経由で MCU に電力を供給することにより、MCU を 3.3 V より低い電圧 で動作させることができます。

注: その他、インタフェースやプルアップ抵抗が使用されている回路の変更や削除が必要な場合がありま す。これらの変更を行う前に、十分に注意して回路図を確認してください。

#### **5.1.1.1** オプション **1**:デバッグ **USB**

5 V は、外部 USB ホストからボード上の POWER というラベルの付いた USB デバッグ コネクタ(CN6)に 供給できます。この電源からの電力はメイン システムの 5 V 電源に接続されます。このコネクタとメインシ ステムの 5 V 電源との間には、逆電流保護が施されています。

#### **5.1.1.2** オプション **2:** ヘッダコネクタ **CN5**

コネクタ CN5 には外部電源から 5V を供給することができます。CN5 は、0.1 インチ(2.54 mm)ピッチの標 準 2 ピンヘッダです。1 ピンは GND、2 ピンは+5 V です。この電源は、メインシステムの 5 V 電源に接続さ れています。逆電流保護は CN5 とメインシステムの 5V 電源の間にあります。

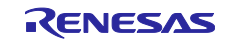

#### <span id="page-16-0"></span>**5.1.2** 電源に関する考慮事項

+3.3 V を供給するボード上の低電圧変換レギュレータには、2.0A の電流制限が組み込まれています。RA MCU、アクティブなオンボード機能、および接続されている周辺機器に必要な合計電流がこの制限を超え ないようにしてください。

注: 一般的な USB ホストから利用可能な合計電流は、エニュメレーション前では 100 mA、最大では 500 mA です。キットの構成によっては、複数の電源が必要になる場合があります。

#### <span id="page-16-1"></span>**5.1.3** 電源投入時の動作

電源が投入されると、POWER と印字された緑色の LED が点灯します。

#### <span id="page-16-2"></span>**5.2** デバッグとトレース

FPB-RA2E3 ボードは、組み込みの SEGGER J-Link オンボード デバッガを使用してプログラムおよびデ バッグでき、次の 3 つのデバッグ モードをサポートします。

<span id="page-16-4"></span>

| デバッグ モード デバッグ MCU | (PC 上の IDE に接続<br>するデバイス) | ターゲット MCU<br>(デバッグ中のデバ<br>イス) | デバッグイン<br>タフェース/<br>プロトコル | 使用するコネクタ                           |
|-------------------|---------------------------|-------------------------------|---------------------------|------------------------------------|
| オンボードデバ<br>ッグ     | RA4M2<br>(オンボード)          | RA2E3<br>(オンボード)              | <b>SWD</b>                | Micro USB (CN6)                    |
| デバッグ入力            | 外部デバッグツール                 | RA2E3(オンボード)                  | SWD                       | 10 ピンコネクタ(CN4)                     |
| デバッグ出力            | RA4M2 (オンボード)             | 外付け RA MCU                    | SWD, JTAG,<br><b>SWO</b>  | Micro USB (CN6),<br>10 ピンコネクタ(CN4) |

表 **4** デバッグモード

次の表は、各デバッグ モードのジャンパ設定です。

表 **5** デバッグモード毎のジャンパ設定

<span id="page-16-5"></span>

| │ デバッグモード | CN <sub>3</sub> | J8      | J9 | J29                            |
|-----------|-----------------|---------|----|--------------------------------|
| オンボードデバッグ | $1 - 2$         | $1 - 2$ | 開放 | J29 は未実装、E44、E45、E46、E47 は短絡   |
| デバッグ入力    | $1 - 2$         | $1 - 2$ | 短絡 | │J29 は未実装、E44、E45、E46、E47 は短絡  |
| デバッグ出力    | $2 - 3$         | $2 - 3$ | 開放 | │J29 は未実装、E44、E45、E46、E47 をカット |

注: J8 はデフォルトではボードに取り付けられておらず、E43 によって短絡されています。J8 を取り付け る必要がある場合は、E43 をカットしてください。

注: CN3 はデフォルトではボードに取り付けられておらず、E27 によって短絡されています。CN3 を取り付 ける場合は E27 をカットしてください。

#### <span id="page-16-3"></span>**5.2.1** オンボードデバッグ

デバッグ USB micro-B コネクタ(CN6)は、SEGGER J-Link オンボード デバッガを外部 USB フルスピード ホストに接続し、ターゲット RA MCU ファームウェアの再プログラミングとデバッグを可能にします。- J-Link オンボード デバッガは、SWD インタフェースを使用してターゲット RA MCU に接続します。

表 **6** デバッグ **USB** ポート割り当て

<span id="page-16-6"></span>

|              | デバッグ USB コネクタ                                | FPB-RA2E3                 |
|--------------|----------------------------------------------|---------------------------|
| ピン           | 説明                                           | 信号/バス                     |
| <b>CN6-1</b> | $+5VDC$                                      | +5V USB DBG               |
| <b>CN6-2</b> | Data-                                        | SEGGER J-Link オンボード Data- |
| CN6-3        | $Data+$                                      | SEGGER J-Link オンボード Data+ |
| <b>CN6-4</b> | USB ID, jack internal switch, cable inserted | <b>NC</b>                 |
| <b>CN6-5</b> | Ground                                       | <b>GND</b>                |

黄色のインジケータ LED3 は、デバッグ インタフェースのステータスを示します。FPB-RA2E3 ボードの 電源が入っていて LED3 が点滅している場合、SEGGER J-Link オンボード デバッガがプログラミング ホス トに接続されていないことを示します。LED3 が点灯している場合は、プログラミング インタフェースに接

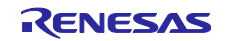

続されていることを示します。LED3 が点滅している場合は、SEGGER J-Link オンボード デバッガとプロ グラミング ホストの間でデータが転送されていることを示します。

FPB-RA2E3 ボードをオンボードデバッグモードで使用する場合のジャンパ設定を次の表に示します。

<span id="page-17-2"></span>

| 位置        | 開放/短絡                | 機能                         |
|-----------|----------------------|----------------------------|
| CN3 (未実装) | 1-2 短絡(または E27 短絡)   | ターゲット RA MCU MD をデバッガに接続   |
| J8 (未実装)  | 1-2 短絡(または E43 短絡)   | ターゲット RA MCU の RESET#をデバッグ |
|           |                      | RESET#に接続                  |
| J9 (未実装)  | 開放                   | RA4M2 通常動作モードで MCU をデバッグ   |
| J29 (未実装) | 1-2、3-4、5-6、7-8 ピンまた | ターゲット RA MCU デバッグ信号をデバッグイン |
|           | は E44、E45、E46、E47の   | タフェースに接続                   |
|           | ジャンパを短絡              |                            |

表 **7** オンボードデバッグのジャンパ設定

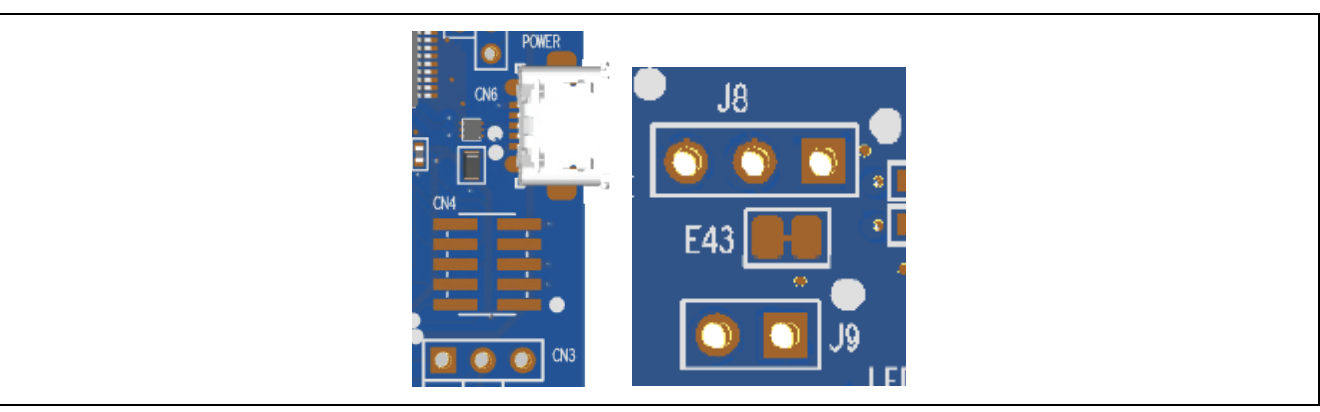

図 **7. FPB-RA2E3** デバッグインタフェース

## <span id="page-17-1"></span><span id="page-17-0"></span>**5.2.2** デバッグ入力

10 ピン Cortex® デバッグコネクタ CN4 は、SWD、JTAG および SWO をサポートしています。このコネ クタは、ターゲット RA MCU の外部デバッグに使用できます。

FPB-RA2E3 ボードをデバッグ入力 モードで使用する場合のジャンパ設定を次の表に示します。

<span id="page-17-3"></span>

| 位置        | 開放/短絡                 | 機能                               |
|-----------|-----------------------|----------------------------------|
| CN3 (未実装) | 1-2 短絡(または E27 短絡)    | ターゲット RA MCU MD をデバッガに接続         |
| J8 (未実装)  | 1-2 短絡(または E43 短絡)    | ターゲット RA MCU の RESET#をデバッグ       |
|           |                       | RESET#に接続                        |
| J9 (未実装)  | 短絡                    | J-Link OB デバッグ MCU は RESET 状態を保持 |
| J29 (未実装) | 1-2、3-4、5-6、7-8 ピンまたは | ターゲット RA MCU デバッグ信号をデバッグイン       |
|           | E44、E45、E46、E47 のジャン  | タフェースに接続                         |
|           | パを短絡                  |                                  |

表 **8** デバッグ入力モードのジャンパ設定

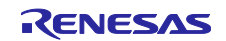

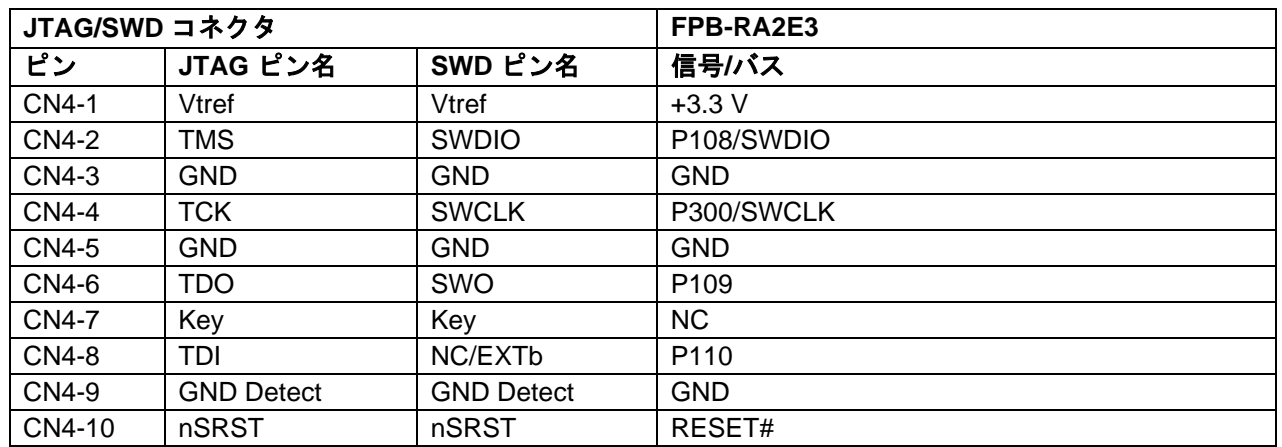

#### <span id="page-18-3"></span>表 **9 JTAG/SWD** ポートの割り当て

#### <span id="page-18-0"></span>**5.2.3** デバッグ出力

FPB-RA2E3 ボードは、RA4M2 デバッグ MCU を使用して外部ボード上のターゲット RA MCU をデバッグ するように設定できます。

黄色のインジケータ LED3 は、デバッグ インタフェースのステータスを示します。FPB-RA2E3 ボードに 電源が投入され、LED3 が点滅している場合は、RA4M2 デバッグ MCU がプログラミングホストに接続され ていないことを示します。LED3 が点灯している場合、RA4M2 デバッグ MCU がプログラミング インタフ ェースに接続されていることを示します。

FPB-RA2E3 ボードをデバッグ出力 モードで使用する場合のジャンパ設定を次の表に示します。

<span id="page-18-4"></span>

| 位置                       | 開放/短絡                               | 機能                                      |
|--------------------------|-------------------------------------|-----------------------------------------|
| CN <sub>3</sub><br>(未実装) | 2-3 短絡(および E27 開放)                  | RA MCU との接続なし                           |
| J8<br>(未実装)              | 2-3 短絡(および E43 開放)                  | オンボード RA MCU は RESET 状態を保持              |
| J9<br>(未実装)              | 開放                                  | 通常動作モードの J-Link OB デバッグ MCU             |
| J29<br>(未実装)             | すべてのジャンパを取り外す<br>E44、E45、E46、E47 開放 | オンボード RA MCU デバッグ信号をデバッグインタフェー<br>スから切断 |

表 **10** デバッグ出力ジャンパ設定

#### <span id="page-18-1"></span>**5.2.4 e <sup>2</sup> Studio** のデバッガ設定

[表](#page-17-3) 8 に、FPB-RA2E3 Fast Prototyping Board 用に新しいプロジェクトを作成する場合の e <sup>2</sup> Studio の設定 を示します。

[Debug hardware]: [J-Link ARM]を選択します。

[Target Device]: [R7FA2E307]を選択します。

<span id="page-18-2"></span>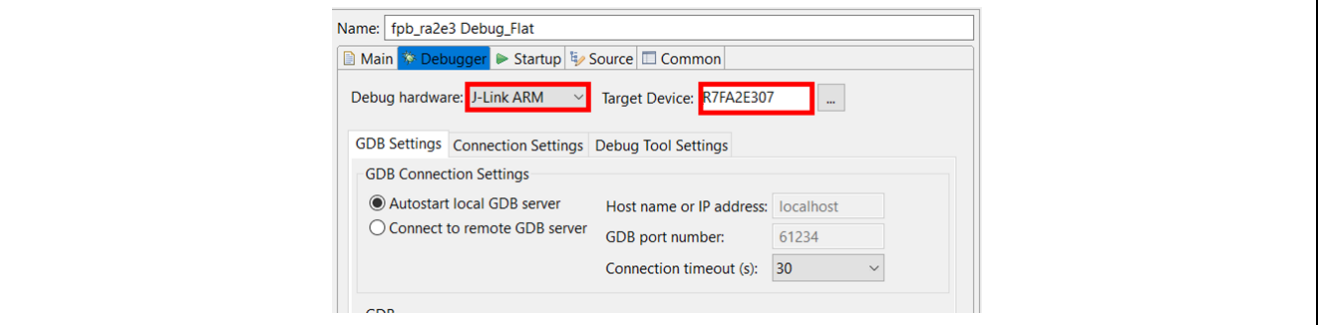

図 **8. e<sup>2</sup> Studio** のデバッガ設定

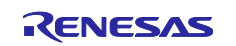

#### <span id="page-19-0"></span>**5.3** エコシステム

エコシステムコネクタは、以下のコネクタを使用して、2 つの一般的なエコシステムと互換性のある複数 のサードパーティ製アドオン モジュールを同時に接続するオプションを提供します。

- 1. 2 つの Digilent Pmod™ (SPI 、I <sup>2</sup>C および UART [Pmod 1]、I <sup>2</sup>C [Pmod 2])コネクタ
- 2. Arduino™ (UNO R3)コネクタ

#### <span id="page-19-1"></span>**5.3.1 Digilent Pmod™**コネクタ

#### **5.3.1.1 Pmod 1**

12 ピン Pmod Type-2A / Type-3A / Type-6A コネクタがコネクタ Pmod 1 に用意されます。RA MCU は SPI マスタとして動作し、接続されたモジュールは SPI スレーブデバイスとして動作します。

このインタフェースはさらに、ファームウェアで他のいくつかの Pmod タイプとして再設定することがで きます。

<span id="page-19-3"></span>

| Pmod 1 コネクタ     |                        |                          | FPB-RA2E3         | <b>Pmod 1 設定</b> |                |
|-----------------|------------------------|--------------------------|-------------------|------------------|----------------|
| ピン              | 説明                     | <b>Option Type-6A</b>    | 信号/バス             | 短絡               | 開放             |
| <b>Pmod 1-1</b> | SS/CTS                 | NC / INT                 | P103 (SS0/CTS0)   |                  |                |
| Pmod 1-2        | MOSI/TXD               | NC / RESET               | P101 (MOSI0/TXD0) |                  |                |
| <b>Pmod 1-3</b> | MISO / RXD             |                          | P100 (MISO0/RXD0) | E41              | E39            |
|                 |                        | <b>SCL</b>               | P400 (SCL0)       | E39              | E41            |
| Pmod 1-4        | <b>SCK</b>             |                          | P102 (SCK0)       | E42              | E40, E35       |
|                 | <b>RTS</b>             |                          | P407 (RTS0)       | E35              | E40, E42       |
|                 |                        | <b>SDA</b>               | P401 (SDA0)       | E40              | E42, E35       |
| <b>Pmod 1-5</b> | <b>GND</b>             |                          | <b>GND</b>        |                  |                |
| Pmod 1-6        | <b>VCC</b>             |                          | $+3.3V$           | E1               | E <sub>2</sub> |
|                 |                        |                          | $+5.0V$           | E <sub>2</sub>   | E1             |
| Pmod 1-7        | GPIO / INT (スレーブからマスタ) |                          | P015 (IRQ7)       |                  |                |
| Pmod 1-8        |                        | GPIO / RESET (マスタからスレーブ) | P915              |                  |                |
| Pmod 1-9        | <b>GPIO</b>            |                          | P914 (GPIO)       |                  |                |
| Pmod 1-10       | <b>GPIO</b>            |                          | P913 (GPIO)       |                  |                |
| Pmod 1-11       | <b>GND</b>             |                          | <b>GND</b>        |                  |                |
| Pmod 1-12       | <b>VCC</b>             |                          | $+3.3 V$          | E1               | E <sub>2</sub> |
|                 |                        |                          | $+5.0V$           | E <sub>2</sub>   | E1             |

表 **11 Pmod 1** ポートの割り当て

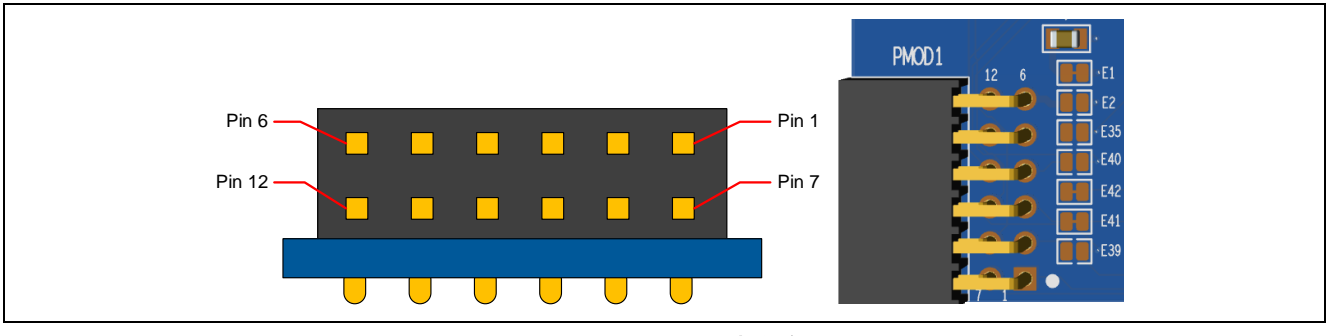

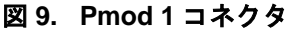

<span id="page-19-2"></span>Pmod 1 インタフェースの初期設定は、+3.3 V デバイスをサポートします。接続されている Pmod デバイ スが+ 3.3 V 電源と互換性があることを確認してください。

#### **Pmod Type-6A** の動作

Pmod 1 は、I2C 接続をサポートする Pmod Type-6A コネクタ仕様に設定できます。また、5V 電源のオプ ションもあります。Pmod 1 を Type-6A 動作用に設定するには[、表](#page-19-3) 11 の通りパターンカットジャンパを変 更してください。Pmod 1 のポート割り当て、パターンカットジャンパ[を図](#page-20-0) 10 に示します。

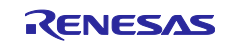

注: 電源はんだジャンパ **E1** および **E2** を変更するときは注意してください。**FPB-RA2E3** ボードや接続 されたモジュールに永久的な損傷が生じる可能性があります。

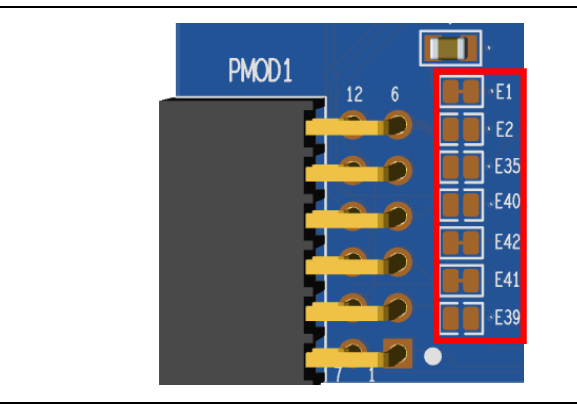

図 **10. Pmod 1** パターンカットジャンパ

#### <span id="page-20-0"></span>**5.3.1.2 Pmod 2**

コネクタ Pmod 2 には、12 ピンの Pmod Type-6A コネクタが用意されています。RA MCU は I2C マスタと して機能し、接続されたモジュールは I2C スレーブデバイスとして機能します。

この Pmod インタフェースは、+3.3 V デバイスをサポートします。接続されている Pmod デバイスが+ 3.3 V 電源と互換性があることを確認してください。5.0V オプションもあります。Pmod を+5.0V に設定するに は[、表](#page-20-2) 12 のようにパターンカットジャンパを変更してください。

<span id="page-20-2"></span>

| Pmod 2 コネクタ     |                  | FPB-RA2E3    | Pmod 2 設定 |          |
|-----------------|------------------|--------------|-----------|----------|
| ピン              | 説明               | 信号/バス        | 短絡        | 開放       |
| <b>Pmod 2-1</b> | <b>INT</b>       | P408 (IRQ7)  |           |          |
| Pmod 2-2        | <b>RESET</b>     | P212 (GPIO)  |           |          |
| Pmod 2-3        | <b>SCL</b>       | P400 (SCL0)  |           |          |
| Pmod 2-4        | <b>SDA</b>       | P401 (SDA0)  |           |          |
| <b>Pmod 2-5</b> | <b>GND</b>       | <b>GND</b>   |           |          |
| Pmod 2-6        | <b>VCC</b>       | $+3.3V$      | E33       | E34      |
|                 |                  | $+5.0V$      | E34       | E33      |
| Pmod 2-7        | <b>GPIO</b>      | P208         |           |          |
| Pmod 2-8        | <b>GPIO</b>      | P207         |           |          |
| Pmod 2-9        | <b>GPIO</b>      | P206         |           |          |
| Pmod 2-10       | <b>GPIO</b>      | P301         |           |          |
| Pmod 2-11       | <b>GND</b>       | <b>GND</b>   |           |          |
| Pmod 2-12       | <b>VCC</b>       | $+3.3V$      | E33       | E34      |
| ————————————    | .<br>.<br>$\sim$ | $+5.0V$<br>. | E34       | E33<br>. |

表 **12 Pmod 2** ポートの割り当て

#### 注: 電源はんだジャンパ **E33** および **E34** を変更する際は注意してください。**FPB-RA2E3** ボードや接続 モジュールに永久的な損傷を与える可能性があります。

<span id="page-20-1"></span>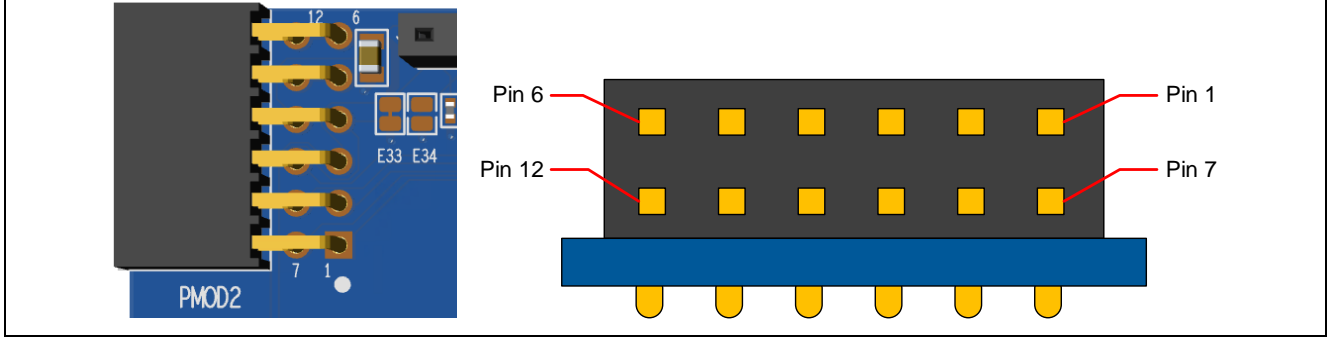

図 **11. Pmod 2** コネクタ

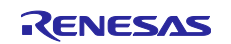

## <span id="page-21-0"></span>**5.3.2 Arduino™** コネクタ

System Control and Ecosystem Access エリアの中央付近には、Arduino™ Uno R3 互換コネクタインタフ ェースがあります。

<span id="page-21-1"></span>

|           | Arduino™互換コネクタ                   | FPB-RA2E3                     |
|-----------|----------------------------------|-------------------------------|
| ビン        | 説明                               | 信号/バス                         |
| $J2-1$    | NC                               | <b>NC</b>                     |
| $J2-2$    | <b>IOREF</b>                     | $+3.3V$                       |
| $J2-3$    | <b>RESET</b>                     | RESET#                        |
| $J2-4$    | 3.3V                             | $+3.3V$                       |
| $J2-5$    | 5 V                              | $+5.0V$                       |
| $J2-6$    | <b>GND</b>                       | <b>GND</b>                    |
| $J2-7$    | <b>GND</b>                       | <b>GND</b>                    |
| $J2-8$    | <b>VIN</b>                       | <b>NC</b>                     |
| $J6-1$    | A <sub>0</sub>                   | P000 (AN000)                  |
| $J6-2$    | A1                               | P001 (AN001)                  |
| $J6-3$    | A2                               | P002 (AN002)                  |
| $J6-4$    | A <sub>3</sub>                   | P012 (AN007)                  |
| $J6-5$    | A4                               | P013 (AN008)                  |
| $J6-6$    | A <sub>5</sub>                   | P014 (AN009)                  |
| $J5-1$    | D <sub>0</sub> / R <sub>XD</sub> | P110 (GPIO / RXD9)            |
| $J5-2$    | D1 / TXD                         | P109 (GPIO / TXD9)            |
| $J5-3$    | D <sub>2</sub> / INTO            | P409 (GPIO / IRQ6)            |
| $J5-4$    | D3 / INT1 / PWM                  | P111 (GPIO / IRQ4 / GTIOC6A)  |
| $J5-5$    | D <sub>4</sub>                   | P301 (GPIO)                   |
| $J5-6$    | D5 / PWM                         | P302 (GPIO / GTIOC7A)         |
| $J5-7$    | D6 / PWM                         | P500 (GPIO / GTIOC5A)         |
| $J5-8$    | D7                               | P206 (GPIO)                   |
| $J1-1$    | D <sub>8</sub>                   | P112 (GPIO)                   |
| $J1-2$    | D9 / PWM                         | P104 (GPIO / GTIOC4B)         |
| $J1-3$    | D10 / SPI SS / PWM               | P103 (GPIO / SS0 / GTIOC5A)   |
| $J1-4$    | yD11 / SPI MOSI / PWM            | P101 (GPIO / MOSI0 / GTIOC8A) |
| $J1-5$    | D12 / SPI MISO                   | P100 (GPIO / MISO0)           |
| $J1-6$    | D13 / SPI SCK                    | P102 (GPIO / SCK0)            |
| $J1-7$    | <b>GND</b>                       | <b>GND</b>                    |
| $J1-8$    | AREF                             | CON P010 / VREFH0             |
| $J1-9$    | I2C SDA                          | P401 (SDA0)                   |
| $J1 - 10$ | <b>I2C SCL</b>                   | P400 (SCL0)                   |

表 **13 Arduino™ Uno** ポートの割り当て

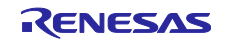

## 図 **12. Arduino™ UNO** コネクタ

m m

COM SELEC

 $\overline{\mathbb{R}}$ 

**BBBB** 

éFF

## <span id="page-22-2"></span><span id="page-22-0"></span>**5.4** その他

## <span id="page-22-1"></span>**5.4.1** ユーザ **LED** と **Power LED**

A1 (P001, AN001)

A2 (P002, AN002)

A3 (P012, AN007)

A4 (P013, AN008)

A5 (P014, AN009)

FPB-RA2E3 ボードには 4 つの LED が搭載されています。

Ġ  $\bullet$  $\frac{100}{200}$ 

**ITTEL** 

FPB-RA2E3 ボード上の LED の機能を次の表に示します。

表 **14 FPB-RA2E3** ボードの **LED** 機能

<span id="page-22-5"></span>

| 部品番号             | カラー | 機能           | MCU 制御ポート                   |
|------------------|-----|--------------|-----------------------------|
| LED <sub>1</sub> | 緑   | ユーザ LED      | P <sub>213</sub>            |
| LED <sub>2</sub> | 緑   | ユーザ LED      | P914                        |
| <b>POWER</b>     | 緑   | Power インジケータ | $+3.3 \text{ V}$            |
| LED <sub>3</sub> | 黄   | デバッグ LED     | SEGGER J-Link オンボードデバッガ MCU |

関連するポートを他の目的に使用できるように、ユーザ LED をメイン MCU から分離できます。LED1 を P213 から切り離すには、パターンカットジャンパ E8 を開放にする必要があります。LED2 を P914 から切 り離すには、パターンカットジャンパ E7 を開放にする必要があります。

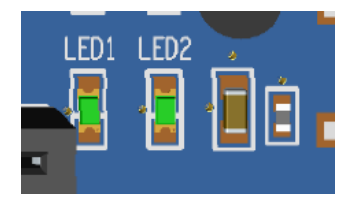

#### 図 **13.** ユーザ **LED**

<span id="page-22-4"></span><span id="page-22-3"></span>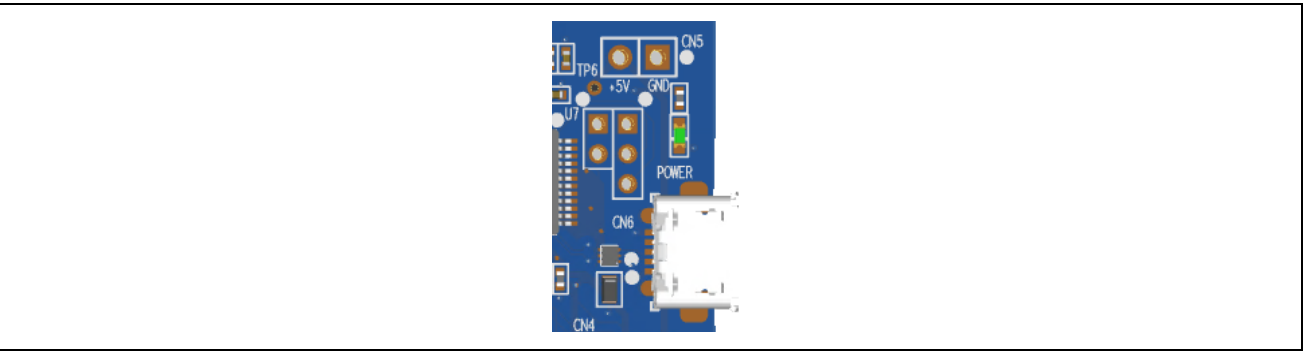

図 **14. Power LED**

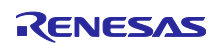

## **Renesas RA** ファミリ **FPB-RA2E3 v1** ユーザーズマニュアル

D<sub>4</sub> (P<sub>301</sub>)

D<sub>3</sub> (P<sub>111</sub>)

D<sub>2</sub> (P<sub>409</sub>)

D1 TX (P109)

D0 RX (P110)

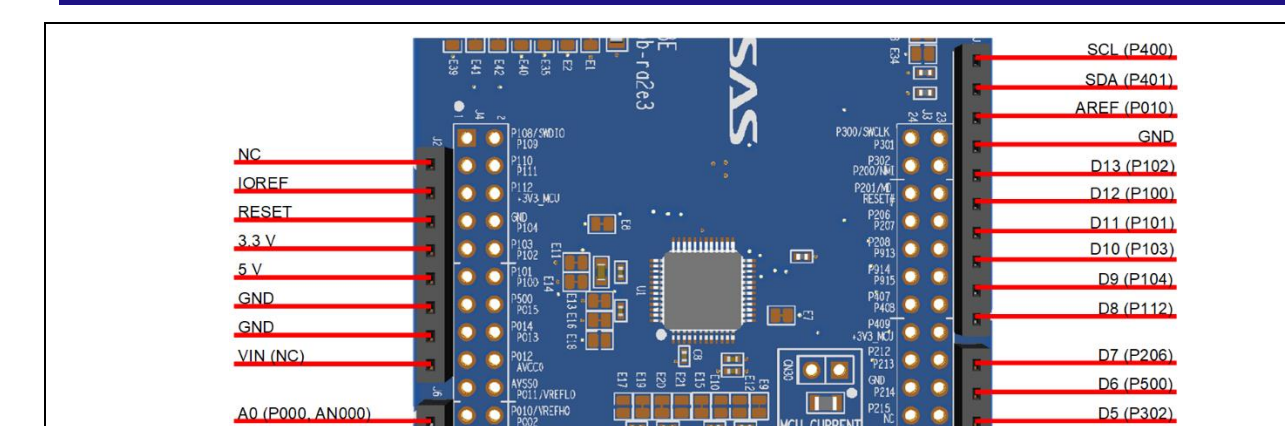

## <span id="page-23-0"></span>**5.4.2** ユーザスイッチとリセットスイッチ

FPB-RA2E3 ボードには、小型モメンタリタイプのプッシュボタン型 SMD スイッチが 2 個実装されていま す。

リセットスイッチ(S2)を押すと、RA MCU を再起動するためのリセット信号が生成されます。

表 **15 FPB-RA2E3** ボードスイッチ

<span id="page-23-5"></span>

| 部品番号           | 機能             | MCU 制御ポート  |
|----------------|----------------|------------|
| . S′           | ・ユーザスイッチ       | P200 (NMI) |
| S <sub>2</sub> | MCU RESET スイッチ | RESET#     |

ユーザ スイッチ S1 は MCUから分離することで、関連するポートを他の目的に使用できます。S1を P200 から切り離すには、パターンカットジャンパ E24 を開放にする必要があります。

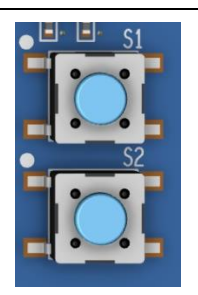

図 **15.** リセットスイッチ**(S2)**とユーザスイッチ**(S1)**

#### <span id="page-23-3"></span><span id="page-23-1"></span>**5.4.3 MCU** ブートモード

2 ピンヘッダ(J7)と 3 ピンヘッダ(CN3)を取り付けることで、ターゲット RA MCU のブートモード(P201) を選択できます。通常動作(シングルチップモード)では、J7 を開放、CN3 を開放、E27 を短絡のままにして ください。SCI ブートモードを有効にするには、J7 または CN3 の 2-3 ピンにジャンパを取り付け、E27 を カットしてください。

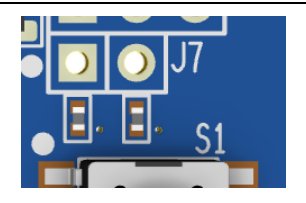

図 **16.** ブートモードジャンパ**(J7, CN3)**

#### <span id="page-23-4"></span><span id="page-23-2"></span>**5.4.4 MCU** クロック

ボードには RA MCU サブクロック用水晶振動子が実装されており、32.768 kHz の高精度基準クロックを 使用できます。また,RA MCU 水晶発振子を実装することで、24.000 MHz の高精度な基準クロックを使用 することも可能です。推奨部品は ABRACON ABM8-20.000MHZ-10-B1U-T です。

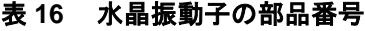

<span id="page-23-6"></span>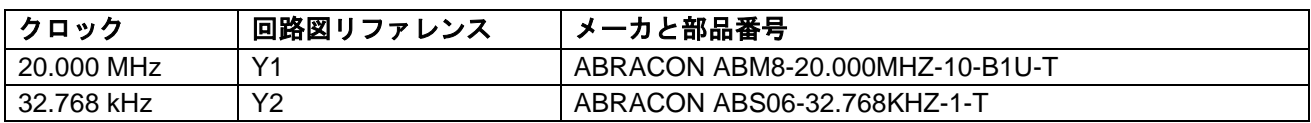

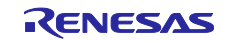

## <span id="page-24-0"></span>**6. MCU Native Pin Access** エリア

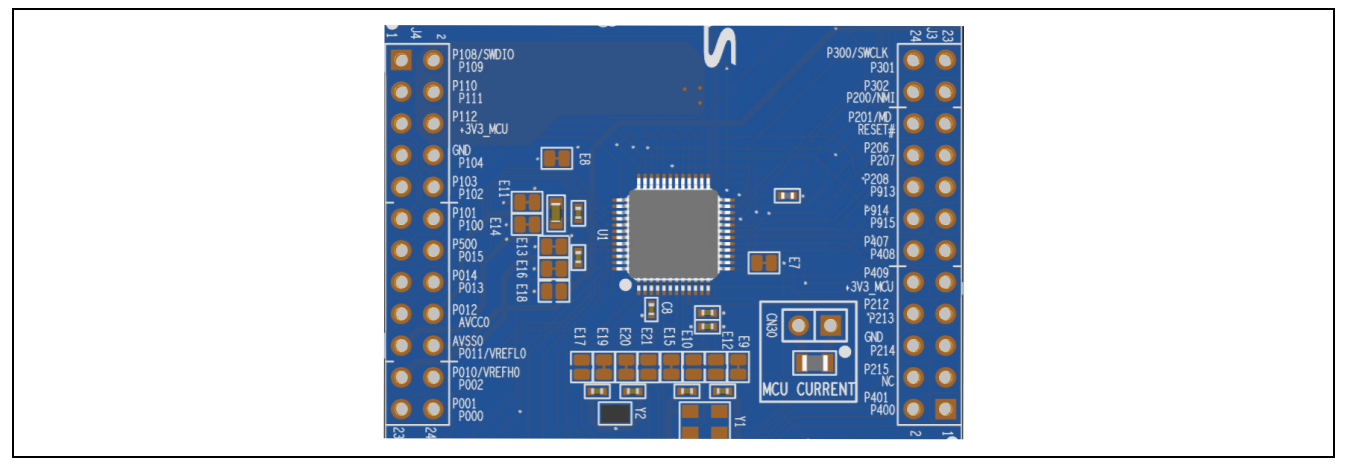

図 **17. Native Pin Access** エリア**(J3**、**J4)**

## <span id="page-24-3"></span><span id="page-24-1"></span>**6.1** ブレイクアウトピンヘッダ

FPB-RA2E3 ボードのピンヘッダ(未実装)、J3 および J4 は、すべての RA MCU インタフェース信号および すべての RA MCU 電源ポートの電圧にアクセスできます。各ヘッダ ピンには、そのピンに接続されている 電圧またはポートのラベルが付いています。各ポートの機能の詳細については、RA2E3 MCU グループ ユー ザーズマニュアルを、ピンヘッダ のポートアサインについては、FPB-RA2E3 ボードの回路図を参照してく ださい。

ブレイクアウトピンヘッダの配置により、標準の 2.54 mm(0.1 インチ)センターブレッドボードを両方のピ ンヘッダに同時に配置できます。これは、RA2E3 MCU で使用するカスタム回路のプロトタイピングやテス トに使用できます。

#### <span id="page-24-2"></span>**6.2 MCU** 電流測定

RA MCU の近くには、MCU コア電流を測定するための抵抗 R3 とテストポイント CN30 があります。

抵抗 R3 は供給時 0 Ω (SMD 0805) です。CN30 に接続された電流計を使用して消費電流を測定するには、 これを取り外す必要があります。

あるいは、この抵抗を取り外して、適切な低値の抵抗(100 mΩ など)と交換し、その後、電圧計を使用し て CN30 の両端の電圧を測定することもできます。MCU が消費する電流は、オームの法則を使用して計算 できます。

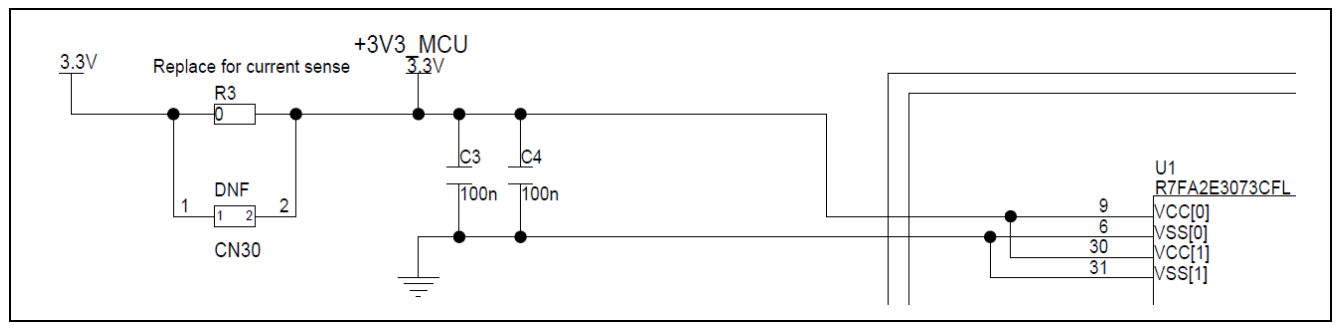

#### 図 **18. RA +3.3 V** 電流測定回路

<span id="page-24-5"></span><span id="page-24-4"></span>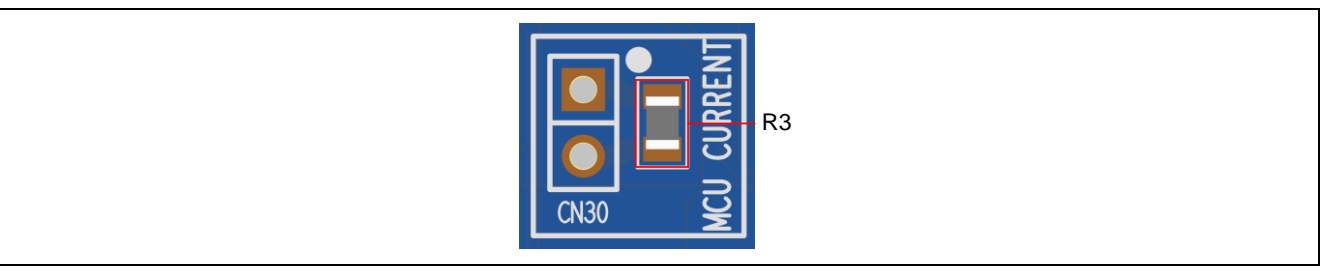

図 **19. RA MCU +3.3 V** 電流測定テスト ポイントおよび **R3**

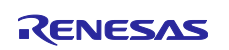

#### <span id="page-25-0"></span>**7.** 認証

FPB-RA2E3 v1 ボードは、次の認証/規格に適合しています。免責事項および注意事項については、このユ ーザーズマニュアルの表紙の次頁を参照してください。

#### <span id="page-25-1"></span>**7.1 EMI/EMC** 規格

• FCC Notice (Class A)

本デバイスは FCC コンプライアンスのパート 15 に準拠しています。運用は次の 2 つの条件の 対象となります。(1)本デバイスが有害な干渉を生じてはならない(2)本デバイスは、望ま ■ しくない動作を引き起こす可能性のある干渉も含め、いかなる干渉も受け入れなければならな い。

【注意】 この機器は、FCC ルールの Part 15 に準拠する Class A デジタル機器に対する制限に適合する ことを試験し確認しています。それらの制限は、一般の住環境に設置された際に危害を及ぼさないよう 適切な保護を提供するように設計されたものです。この機器は、RF エネルギーを生成・使用し、また放 出可能で、指定の方法に従わずに設置し使用した場合に、無線通信に有害な干渉を起こす可能性があり ます。しかしながら、特定の実装環境で干渉が起こらないという保証はありません。本装置をオン オフ することにより無線やテレビ受信に有害な干渉を及ぼしていると判断される場合は、下記の対策を講じ て干渉を補正してください。

- ⎯ 受信アンテナの方向や設置場所を変える
- ― 装置とレシーバをさらに離す
- ― 装置を接続するコンセントをレシーバが接続してあるコンセントとは異なる回路のコンセントにする
- **─ 販売店もしくは経験豊富な無線/TV 技術者に相談する**
- カナダ イノベーション・科学経済開発省(Innovation, Science and Economic Development Canada) ICES-003 への準拠
	- CAN ICES-3 (A)/NMB-3(A)
- CE Class A (EMC)

本製品は、電磁環境適合性の指示 2014/30/EU に関連する加盟国の法規制の共通化に関する協 議会指示に示された要件に従っていることを確認されています。

警告 **–** 本製品はクラス A 製品です。家庭内環境では、本製品が電波障害を引き起こす可能性 があり、その場合、ユーザはこの電波障害を修正するための適切な措置を講じる必要があります。

• UKCA Class A (EMC)

 $\,\,\int\,\,\int_{\Gamma}$  本製品は、以下の関連英国法令文書(およびその改正)に適合しています:2016 No.1091 Electromagnetic Compatibility Regulations 2016.

警告 **–** 本製品はクラス A 製品です。家庭内環境では、本製品は電波障害を引き起こす可能性 があり、その場合、ユーザはこの電波障害を修正するための適切な措置を講じる必要があります。

- 台湾:中国国家標準規格 13438、C6357 準拠、Class A 制限
- オーストラリア/ニュージーランド AS/NZS CISPR 32:2015, Class A

## <span id="page-25-2"></span>**7.2** 材料の選定、消費、リサイクル、および廃棄の基準

- EU RoHS
- WEEE
- 中国 SJ/T 113642014、10 年間の環境保護使用期間

#### <span id="page-25-3"></span>**7.3** 安全規格

• UL 94V-0

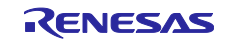

## <span id="page-26-0"></span>**8.** 設計、製造情報

FPB-RA2E3 v1 キットの設計および製造に関する情報は、renesas.com/ra/fpb-ra2e3 で入手可能な「FPB-RA2E3 v1 Design Package」に記載されています。<https://www.renesas.com/ra/fpb-ra2e3>

- Design package ファイル名: fpb-ra2e3-v1-designpackage.zip
- デザインパッケージ内容

#### 表 **17 FPB-RA2E3** ボード デザインパッケージの内容

<span id="page-26-2"></span>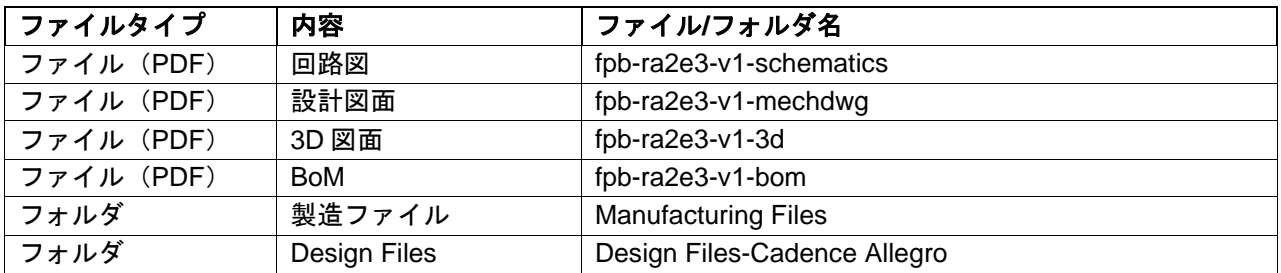

#### <span id="page-26-1"></span>**9.** ウェブサイトおよびサポート

キットや RA ファミリ・マイクロコントローラに関する情報、ツールやドキュメントのダウンロード、サ ポートについては、以下の URL をご覧ください。

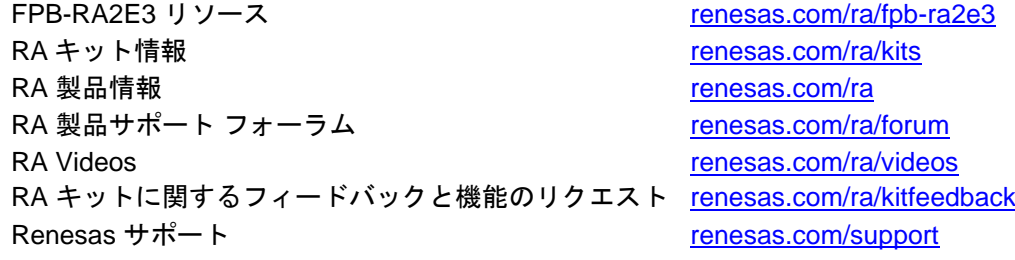

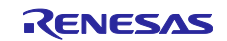

## 改訂履歴

<span id="page-27-0"></span>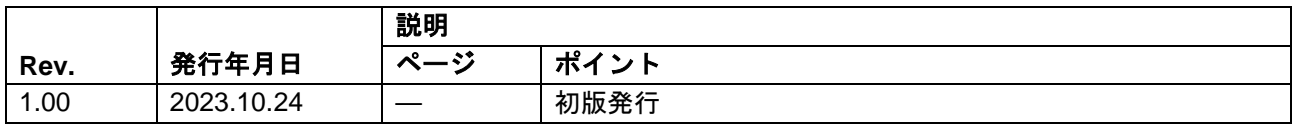

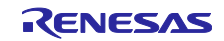

## FPB-RA2E3 v1 ユーザーズマニュアル 発行年月日 2023年 10月 24日 Rev.1.00 発行 ルネサス エレクトロニクス株式会社 〒135-0061 東京都江東区豊洲 3-2-24(豊洲フォレシア)

FPB-RA2E3 v1 – ユーザーマニュアル

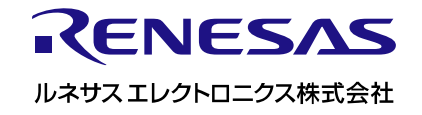